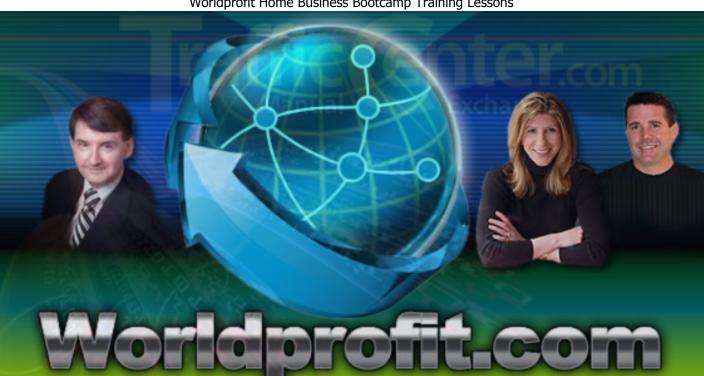

### Worldprofit Home Business Bootcamp Training Lessons

#### **IMPORTANT NOTICE**

The Publisher has strived to be as accurate and complete as possible in the creation of this report, notwithstanding the fact that he does not warrant or represent at any time that the contents within are accurate due to the rapidly changing nature of the Internet.

While all attempts have been made to verify information provided in this publication, the Publisher assumes no responsibility for errors, omissions, or contrary interpretation of the subject matter herein. Any perceived slights of specific persons, peoples, or organizations are unintentional.

In practical advice books, like anything else in life, there are no guarantees of income made. Readers are cautioned to reply on their own judgment about their individual circumstances to act accordingly.

This book is not intended for use as a source of legal, business, accounting or financial advice. All readers are advised to seek services of competent professionals in legal, business, accounting, and finance field.

You are encouraged to print this book for easy reading.

## **Preface / Introduction**

These Bootcamp Training Lessons are specificly prepared for Ruben Xavier and should be used to learn about all of the different member areas and products you get to help you earn income online. Take your time and remember to always login to your member area to apply these lessons.

### **Table of Contents**

- Lesson 1: Getting Started
- Lesson 2: Marketing 101
- Lesson 3: Safelist And Exchange Marketing
- Lesson 4: Introduction To Clickbank
- Lesson 5: Repetition Is The Key To Success
- Lesson 6: Understanding How Landing Pages Work With Our System
- Lesson 7: Clickbank Explained
- Lesson 8: Welcome To CEC and MCEC Program
- Lesson 9: PLR Store / The Vault
- Lesson 10: Promo Code Center
- Lesson 11: Safelist Advertising: What You Need To Know
- Lesson 12: Ad Tracker System
- Lesson 13: CB Maximizer (ClickBank Autoresponder)
- Lesson 14: CB Promo Kit
- Lesson 15: Magic List Builder
- Lesson 16: Being Updated
- Lesson 17: FastTrack Visitors
- Lesson 18: RoboForm: Password Management
- Lesson 19: Link Cloaking/Masking
- Lesson 20: Banner Promo Kit
- Lesson 21: Clickbank Website Plugin
- Lesson 22: Content Management System
- Lesson 23: Prospect Manager Software
- Lesson 24: Affiliate Center add MORE profit centers to your site. It's easy.
- Lesson 25: Article Marketing Directory and Article Publisher
- Lesson 27: The Sales Center
- Lesson 28: Money Makers Program
- Lesson 29: Your Report Card
- Lesson 30: Personal Live Business Center (PLBC)
- Lesson 31: Generating Traffic to ANY Website (in development)
- Lesson 32: Comparison of Silver Membership to Platinum VIP Membership
- Lesson 33: Simple Ways To Make Money with Worldprofit's System
- Lesson 34: Advertising: What You need to know so you don't get ripped off.
- Lesson 35: What is a CEC and MCEC?
- Lesson 36: What do do when you are stuck.
- Lesson 37: Your Profile Settings
- Lesson 38: How Guaranteed Visitors Work
- Lesson 39: Self Quiz: Test yourself to see if you are on the right track
- Lesson 40: Common Terms Used at Worldprofit
- Lesson 41: Solo eMail Blaster (promote ALL your affiliate programs)
- Lesson 42: SKYPE
- Lesson 43: GOOGLE's Fresh Content, What this Means to YOU.
- Lesson 44: Newsletter Marketing
- Lesson 45: LIVE Chat
- Lesson 46: Search Engine Optimization and Search Engine Traffic

- Lesson 47: Plugins and CPanel Hosting
- Lesson 48: Worldprofit Monitor Network
- Lesson 49: Critical Mistakes Newbies make that DOOM their success.
- Lesson 50: Blogging Basics and Suggestions
- Lesson 51: 25 Money-Making and Traffic-Generating Tools you may not even know about!
- Lesson 52: Associate Signup Sources and what you NEED to know about them
- Lesson 53: How to use Solo Ads to signup Associates and build your lists
- Lesson 54: Article Ebook Creator
- Lesson 55: Ebook Rebrander
- Lesson 56: Social Networking Guide
- Lesson 57: Fast Cash Money Making Program
- Lesson 58: Increasing response rates/Promoting other Affiliate programs
- Lesson 59: To call people or not?
- Lesson 60: Pre-Built Blogs
- Lesson 61: Squeeze Page Builder
- Lesson 62: Squeeze Ninja
- Lesson 63: The Link Manager
- Lesson 64: The Lead Funnel
- Lesson 65: Promo-Bots
- Lesson 66: Promo Organizer
- Lesson 67: Traffic Packs
- Lesson 68: Promo Code Center
- Lesson 69: How the Worldprofit System Works, a Recap.
- Lesson 70: Web 2.0 Sites
- Lesson 71: LAZY BLOGGER System
- Lesson 72: Why Associates are So Valuable. In Development
- Lesson 73: SEO Optimizer Pro Submit your Website to over 700,000 Search Engines, Directories and more.
- Lesson 74 coming soon
- Lesson 75 coming soon
- Lesson 26 Worldprofit Marketplace (coming soon)

### **Lesson 1: Getting Started**

#### Let's Get STARTED...

Let me introduce myself as your Instructor for Worldprofit's Home Business Bootcamp Training program. George Kosch, MSc is my name and I am one of the co-founders of Worldprofit. I am a former Military Jet Instructor Pilot and Graduate of the Royal Military College of Canada which is similiar to West Point in the US. I designed this course in a very military step by step fashion and hope you

enjoy it. My Bio can be found by <u>clicking here</u> if you are curious.

Lesson 1 has the introductory video below that is VERY IMPORTANT for you to watch. After that video the official first lesson video should be watched below to get you started. Be sure to take notes and watch more than once to get a good solid, successful start on the course.

My goal in this training is to help you learn how to earn online. I will be showing you what you need to do to make money from home. I will keep it as simple as I can in the beginning and as the training continues will get more detailed. If you are new to online marketing this training will help you. If you are more experienced we have lots for you too.

### This Video Is VERY IMPORTANT TO WATCH FIRST

==> Click Here To See Video

### This Video Is VERY IMPORTANT TO WATCH SECOND

==> Click Here To See Video

Be sure NOT to advance to the next lesson until you finish these videos. And, if you would like to see any of these videos click the link above called, "Training" on the top menu.

### **Lesson 2: Marketing 101**

Welcome to Lesson 2 of our training program. We want to get you started in the marketing program. It's important to remember that if you can't direct traffic to a website then there is no way you are going to make any money. The video below is simply me, George Kosch, doing the job of working on the actual marketing via Safelists and Exchanges. It's very very important to note that marketing to safelists/exchanges is the START of your marketing and NOT the ONLY way to market. Please watch this video then click the button below to CONFIRM you have watched it (take notes please) then advance.

Here is the Video Training That You MUST WATCH to complete LESSON 2:

Click Here To Watch Video

### **Lesson 3: Safelist And Exchange Marketing**

In Lesson 3 you will learn how marketing works by actually DOING IT. Your recall the last videos detailed both joining the Safelists and Exchanges and using the Ad Examples above to SEND out the ads. If you don't recall this information and/or need review simply click the link on the top menu called <u>Training</u> so you can watch them again. As you post the ads to the safelists and exchanges you will be directing people to the landing pages (lead capture pages). These are very powerful and DO tie into all of your accounts in a few ways. Let's leave that aside for now.

You are posting the ads so that as people fill out the form on the landing page they are brought instantly into the member area for the MONITORS to convert them into Silver Members for you during the daily webcast presentation.

Your First Task is to make sure you use the link below to join some Safelists (ONLY DO 1 at a time):

Start Joining the Safelists Here

Start Joining the Traffic Exchanges Here

\*NOTE: You need to be careful not to lose track of what you signed up for etc. So go SLOWLY, take notes and use tools like RoboForm or 1Password (Macs). As you join be sure, very sure, to enter your referral ID in the space shown in that area. If you need help see below.

#### Click here to see HELP on REFERRAL IDs

Before you send your posting, as your recall in my training videos, be sure to Mask/Cloak your links using the buttons below the ads.

OKAY, so you have joined some of these program and are starting to promote. Good for you!

The most important tool you have at your disposal is the Ad Tracker. It will confirm, as per my training videos, that you are doing it right!

#### Click here to see Your Ad Tracker Tool

You should see clicks almost immediately after you start to promote. If you don't then carefully review the very first training video under <u>Training</u> on the top menu.

### Here is your Training Video for lesson 3

#### Click Here To Watch Video

I understand if you find this difficult so anytime you need help just fill out a support form using the left hand menu. Our Support team is here 7 days a week to help you as required.

### **Lesson 4: Introduction To Clickbank**

You should now be posting as much as possible to those Safelists and keeping your ads updated in the Traffic Exchanges. This does take time and should be done BEFORE you start your day. If you have not posted today then do so now. It's critical you do your marketing daily. Need credits? Check out the promo code center using the top menu. Those are special offers made by companies we do business with on a regular basis. Use those credits AND earn credits by surfing the exchanges and responding to credit emails. This is very important so you don't run out.

Knowing how to market is the MOST IMPORTANT thing you will ever learn. Don't worry, there are more, many more, ways to market but for now I need YOU TO MASTER this system before you can move on.

This lesson is about using that ability you have to market to other affiliate programs and NOT just Worldprofit. This leads to more than ONE income stream.

I would like to introduce you to Clickbank. At this point I need you to simply signup and get your Clickbank ID. The link is on the left menu under Clickbank Store and is called, "Clickbank Promo Kit".

Click here to see the Clickbank Promo Kit

IMPORTANT NOTE: At this point just JOIN the program.

Click Here To Watch Video

### **Lesson 5: Repetition Is The Key To Success**

Let's review how you sign more people up into the Associate program?

Every Bootcamp Workshop is recorded by George Kosch and tells you exactly how to get Associates to join our program. Watch this weeks below and then come back here.

Click here to see latest Bootcamp Video Training Workshop

Each and every week on Friday at 10:00 AM Central Time George Kosch does a Workshop and answers any and ALL questions that you have on the program. You can get to the live workshops on Friday by clicking the link under the category, "Home Business Bootcamp" - Live Bootcamp Training. Be sure to enter as a guest. All are welcome and all questions are welcome. George is here to help and be YOUR sponsor.

# Lesson 6: Understanding How Landing Pages Work With Our System

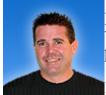

Hi again, and let me just say a big CONGRATULATIONS for making it this far!! Wonderful. As you know by now our whole system works this way... and you may have seen this in action but let me break it down for you.

- **1.** YOU use the safelists and exchanges to promote.
- **2.** The VISITORS to the various landing pages, see the form and signup. After they signup they become a FREE Associate member.
- **3.** They are then taken right into the Member area and meet up with the Live Business Center Monitors. The Monitors are training by Dr. Jeffrey Lant to direct Associates to the Live or Recorded Presentation.
- **4.** After they see the presentation they come back to the Live Business Center and are made an offer by one of the Monitors on duty. It could even be Dr. Lant himself!
- **5.** The Associate is made an offer to upgrade to Silver Membership. This offer changes daily and so do some of our tactics. Best part, YOU DON'T HAVE TO WORRY ABOUT THE DETAILS! If the Associate takes the offer and upgrades, YOU GRADUATE! HURRAY! If not then we give them 24 hours to reconsider at which time we'll still make a deal forever to get their upgrade for YOU.

Here is what you can do in the meantime. If you look above on the top menu, you will see "Who's Logged In". This gives you an idea of what the Associates you've brought into the program are doing. If you see them logging in with a week you can call them if you feel up to it. During the call you are simply asking them if they attended the daily webcast. If they have questions you can't answer, simply ask them to login. If they lost their details ask them to visit Worldprofit.com and then click the Members link on the top menu. From there they can either fill out a support ticket or use the retriever to get

Remember, the PURPOSE of the member area is to convert new Associates into upgraded Silver Members. The PURPOSE of the dialy webcast presentations is the EXPLAIN OUR BUSINESS PLAN AND Memberships. The PURPOSE of our Bootcamp Training program is to show YOU that anyone can make it on the Internet given the proper training and a system that works!!

Try to keep remembering that money is a numbers game. The more Associates you bring in, the more upgrades you will get! It's that simple.

### **Lesson 7: Clickbank Explained**

Clickbank is an incredible Joint Venture system whereby you can sell products using the Clickbank Promo Kit on the top menu and make money.

First, watch this video carefully and do take notes.

Click Here To Watch Video

### **Lesson 8: Welcome To CEC and MCEC Program**

Once you have an Associate member upgrade to Silver member, you become a CEC (Certified eBusiness Consultant). The next stage is about consistent performance and the MCEC status. Master CEC is what we define as someone who has mastered the repetitive nature of successful business. Hence, to achieve the "Master" CEC requires 2 upgrades and 25 Associates. But, wait a minute, that's easy!

The day you get your MCEC status the system will mark the date on your file. Then you are on track. EVERY 30 days your goal will be to bring in 25 Associates and 2 upgrades. The progress board above will keep track of your stats.

If you fail to keep your MCEC status the system will reset you back to CEC and show you what is required to make it back to Master status. Be sure to stand by for updates and webcasts ONLY open to CEC Dealers in BC II.

### Lesson 9: PLR Store / The Vault

## Worldprofit Silver and Platinum VIP Members get unlimited access to the PLR Store/The Vault.

This section of your Member area is filled with Private Label Reseller Products and Ebooks that you can access FREE for your personal use. We've made arrangements with the vendors and hand select the products we think will best help you build your online business.

Our Home Business Program is designed to provide you with good-for-you tools, resources and information to help you learn how to earn online. That's why we have included the PLR Store/Vault for the exclusive use of our Members.

The Products are valuable and we add new ones on a regular basis. These products are geared to help you build your online business with companies like Google, Twitter, Facebook, ClickBank to name just a few.

These products are YOURS - they are FREE for all Worldprofit Silver and Platinum VIP Members to use at NO charge.

(Platinumm VIP Members get the products for personal use AND can also sell them to earn 100% commission)

Here's just a small sample of what you get FREE in the PLR Store/The Vault

- -learn how to market online -effectively for maximum results
- -optimize your search engine strategies
- -create a successful marketing plan
- -how to brand yourself
- -how to create Fan Page ads in Facebook
- -how to use WordPress
- -how to convert words and phrases in your ad copy to increase your sales
- -ClickBank Sales secrets
- -How to Create Stunning Videos to boost your sales
- -Secrets to Viral Marketing
- -How to create Ad Rotators
- -How to Write Effective Sales Letters that SELL
- -How to create your own Membership within your WordPress Site
- -PLR Product Sales
- -How to make Instant Facebook Templates
- -Stunning Graphics you can use FREE on your Sales Materials
- -Automated Traffic Tools
- Affiliate Marketing: What you MUST do to profit
- -How to harness the power of Social Media Twitter, Facebook and more!
- -You can be a Super Affiliare, here's exactly how
- -Adsense: What you need to know as a blogger to earn from your efforts
- -Webinars: How to Profit by offering online workshops and webcasts
- -Key Word Tools: Uncover the key words you need to use to get targetted site traffic
- -List Building: You won't grow your business unless you grow your list, here's how
- -Ebay: Get a piece of the Ebay profits -step-by-step details
- -Backlinks: How to get quality backlinks from the BIG sites
- -Article Marketing how to use articles to get more traffic than you can handle
- -Ipad Aps: Get in on this now how you can build your own aps

- -Website Flipping Build it sell it profit! Here's how.
- -Landing Page creator program easy awesome!
- -Amazon Sales a video series shows you how
- -ClickBank Review Articles use these to sell ClickBank
- -Google Ads Free for the taking IF you know what to do, here's how.
- -Traffic Strategies that work, no hype, no fluff, just results.

### Here's how to get the PLR/Vault products.

In your Member area, on the TOP MENU, select PLR STORE/ VAULT Download one, or download them all - Worldprofit Silver and Platinum VIP Members get all of the products listed there - FREE for your personal use.

#### The PLR Store

Now, if you want to go one step further and SELL these products - you can! Sell these products and you earn 100% of the sales you make! We have made it easy for you to sell them by offering you your own PLR Store. Platinum VIP Members get the PLR Store free. Silver Members can either upgrade to Platinum VIP Membership to get the PLR Store free, or it can be purchased. Platinum VIP Members earn 100% commission on the sales of the PLR products.

To access the PLR Store and learn more, In your Member area, on the TOP MENU, select PLR STORE/ VAULT then click on PLR Store on the mini-menu.

### **Lesson 10: Promo Code Center**

Worldprofit has made arrangements with a number of reputable traffic sites so YOU can get FREE Traffic!

Use it to promote ANYTHING you like, your affiliates, your hot business opportunities, whatever you are selling.

Worldprofit Silver and Platinum VIP Members can access the FREE PROMO CODE CENTER to get free traffic.

Here's how it works.

In your Member area on the TOP MENU select PROMO CODE CENTER
There you sign up for the sites listed, activate your account, then on their site enter your PROMO Code. It's that easy.

This is FREE Advertising for anyone on a very tight budget.

### Lesson 11: Safelist Advertising: What You Need To Know

Safelist advertising is a powerful, effective advertising resource for affiliate marketers. It's a myth that Safelist Advertising is not effective. There are definetely ways to get better results, and this is what we will teach you in this lesson.

In this lesson, we introduce you to a more detailed discussion on Safelist Marketing.

Worldprofit owns a number of safelists that allow you to post your opportunities - whatever you are promoting - to a target market of home based business people. It is important that you understand how powerful this advertising strategy is and how you benefit by being a Member at Worldprofit.

#### What is a Safelist?

A Safelist is a mailing list where Members can email each other. These emails cannot be considered as spam because Member must opt-in to receive the mailings and also have confirmed their email address. A Safelist can be used to advertise a product or service, including business opportunities, affiliate programs, home business products, Clickbank products and so forth. Most Safelists work by allowing Members to earn credits but also offer paid advertising. Basic Membership in a Safelist is usually free.

### **Benefits of Safelist Advertising**

1. Affordable: Cost is ZERO to join most safelists. You can either surf to earn credits for your own advertising, or you can pay a very small cost for a paid subscription. Paid subscriptions allow you to post more often and to more people.

If you can afford it, DO get a paid subscription, cost can be as little as \$10 and up. It will save you time by NOT having to earn ad credits. Lifetime Memberships are also a good economical way to save money and have continued access to promotions.

- 2. Targeted: You reach a targeted audience of other home business folks, affiliate marketers, entrepreneurs and information seekers.
- 3. Legitimate: Once scoffed at as a cheesy time-wasting practice, Safelists are a legitimate marketing practice and have gained credibility and popularity. Spam laws have limited the number of ways to market a product or service. Safelist Advertising allows marketers to reach consumers easily and legitimately with their permission.
- 4. Variety: There are various forms of advertising available within Safelist programs. Members have many options for advertising affordably and this can include Text Ads, HTML ads, solo ads, banners, login ads, landing pages, ad rotations etc.
- 5. Reach: Creating your own in-house mailing list is ideal but does take an enormous amount of time and can be self-limiting to who is on your own list. To reach larger, new audiences, affiliate marketers have discovered the power of being able to post to a large legitimate list of people.

To get better results from your Safelist advertising, here is what you need to know.

Always, always promote a LANDING PAGE and NOT your website when using Safelist Advertising. Remember you want to make an eye-popping offer and get an instant result. Your website can't and won't do that in most cases.

A Landing Page that will generate results includes:

- -Attention Grabbing headline
- -Point form, punchy copy thick with the benefits to the reader
- -A call to action, DO THIS! GET THIS!
- -Lead form to gather contact details of the person.
- -Option to subscribe to your newsletter, or receive further special offers
- -More copy than graphics so your page loads quickly and command attention with words not distracting unnecessary graphics.
- -some research is now showing that embedding a video in your Landing Page will get better results, the funny thing is the video doesn't eve have to be professional. In the age of YouTube, people are used to "home-grown" videos.

When posting your ads, don't rely on just one Safelist. If your funds are limited select 3 - 5 to get started and post as often as you can.

If you have a dud ad that doesn't get response, change it up, run a revised or different ad. How will you know if it's an ineffective ad, or safelist? Check your Ad Tracker. See below.

Make sure you an ad tracking software program like the AD TRACKER that Worldprofit includes at no cost to all Members. When you post and ad you can see the click-rate and analyze the effective of your ads. Many Safelists offer this tool for their Members. You can find the AD TRACKER in your Member area, on left menu, select ADVERTISING/TRAFFIC then click on AD TRACKER.

HINT: We have a lesson plan that details Worldprofit's Ad Tracker Tool, refer to that Lesson for more information on this tool.

### Summary: The key to effective Safelist Advertising is two-fold.

- 1) Get a PAID subscription from a number of reputable Safelists so you can promote to larger audiences and more often. Worldprofit provides you with a list of recommended safelists. You can find this in your Member area, on left menu, select ADVERTISING/TRAFFIC then click on SAFELISTS. Accept that you will get the BEST results from PAID ads. All successful businesses put money back into their business, and you must promote to get results. The good news is that paid ads, and lifetime Memberships are very inexpensive.
- 2) Promote a well-written copy-dense Landing Page with minimal graphics. Emphasis is on eye-grabbing headline, benefit-laden copy, and ultra-fast loading. Worldprofit provides you with lots of free Landing Pages that we have tested for response. You will find these in your Member area, on left menu, select ADVERTISING/TRAFFIC then click on AD EXAMPLES.

**HELPFUL SUGGESTION**: In your Member area on the left menu you have access to the Traffic Management Control Center, also to the 21 Streams of Income, and the Solo Email Blaster. Look for those and review to see how you can use these to promote all your opportunities not just Worldprofit services. We have lessons on each of these sections as well so review those lessons for more information.

\*\*\*\*\*

### Looking for even more marketing and promotion tools?

Other Worldprofit Member resources useful in your promotions (for ANYTHING YOU ARE SELLING not just Worldprofit services) are located in your Member area. You will also find help Lessons for each of these services.

- -Prospect Manager
- -CB Promo Kit

- -CB Maximzer
- -Autoresponder
- -Read-4-Cash
- -Sales Center
- -Worldprofit Community
- -Twitter Prom Kit
- -Promo Code Center
- -Recommended Safelists

Traffic Control Center

- -Banner Promo Kit
- -Money Makers Promo Kit
- -Auto SEO Power Pack and backlink tools)
- -Forum Marketing
- -Solo Email Blaster
- -COOL TOOLS (top menu)

### **Lesson 12: Ad Tracker System**

### Smart Marketer's track their advertising.

It makes sense. You want to know WHERE you are advertising that is producing the best results. You want to know how many people are clicking on your ads. You want to know where your traffic is coming from.

### In this lesson, we introduce you to a tool that helps you do this.

It's called the **Ad Tracker System** and ALL Silver and Platinum VIP Members get this at no extra cost.

George Kosch, has created a screencast video on the Ad Tracker, so you can see how it works.

Watch the Ad Tracker Video

here: <a href="http://www.worldprofit.com/dealers/trainingscreenvideos/adtracker/">http://www.worldprofit.com/dealers/trainingscreenvideos/adtracker/</a>

The Ad Tracker System will tally your ad click stats by day, for the past 10 days.

Your goal is to generate a MINIMUM of 200 clicks on your ads, per day. You may wonder why people are clicking on your ads but you are not getting a sign up, or a sale. In marketing, you must understand that you have to do a lot of promotion to see results. That is why you must promote consistently every day. The more you promote this greater the chances you will see a conversion of clicks into sales.

Consider this: 100 people may walk into a shoe store but only 5 or 6 people may actually buy a pair of shoes.

Online marketing is no different, the more people who SEE your ads, the greater the number of sales you will make.

Are you beginning to see why you must promote EVERY DAY.

### **Promotion = sales.** No promotion = no sales.

Promote the Landing pages that we provide you to the places we recommend - do this every day. Then use the Ad Tracker System to keep an idea on your results and change your strategy accordingly.

Don't let yourself get distracted and don't lose your focus. Understand if you are going to make sales, you must do what is required to get sales and that is simply from consistent promotion.

### Lesson 13: CB Maximizer (ClickBank Autoresponder)

Many of our Worldprofit Members are actively promoting ClickBank (CB) products.

Recognizing this, we have created for our Worldprofit Members the CB Maximizer.

In this lesson, we introduce you to the CB Maximizer and how you use it to earn money and sell more ClickBank products.

The CB Maximizer was designed to offer you an automated way to sell ClickBank products

What we have done for you is create automated landing pages, here is an example: <a href="http://www.cashquest.com/superbonus/">http://www.cashquest.com/superbonus/</a>

This is a lead generating system to capture the contact information of your prospective buyer. A bonus is offered to entice the reader to enter their contact details, and allow them to optin to receive your mailings. When they optin, the person then goes on to a special autoresponder list. Every two days your prospective buyer will be sent random products from your Clickbank Promo Kit (more on the CB Promo Kit in another lesson). They can optout anytime should they choose to do so. Every 2 days, they will get a CB Product letter with your CLOAKED links. This includes a signature file from our new PROFILE area (right under your name on the top left menu) which includes your promo links. We also include a link for them to get 50,000 free visitors and much much more. That means every 2 days you are marketing EVERYTHING IN YOUR ARSENAL to hundreds of people --> EVERY TWO DAYS!! Think of the money stream this means for you.

### How do you use the CB Maximizer to earn money?

Easy, you send out the letters to all of your safelists in the SAME way you send out the CB promo kit letters. Every day you market just as you would with the regular promo kit except the results change. How? You get leads on your CB Maximizer Autoresponse System!!! And, you get to see who is on and get a DAILY REPORT sent to your email of what is happending in your business.

We urge you to now watch this short screencast video that overviews the CB Maximizer so you can see how it works, and how you earn money with this software.

#### Video Overview of CB Maximizer:

http://www.worldprofit.com/dealers/trainingscreenvideos/cbMaximizer/

Here's how to access more information on the CB Maximizer:

In your Member area, on left menu, select CLICKBANK STORE, then select CLICKBANK MAXIMIZER

Note: The CB Maximizer is not included in the standard Silver or the Platinum VIP Membership. It is an optional service at \$79.95 US for the first year. More info on this tool can be found in your Member area under the CLICK BANK section.

### **Lesson 14: CB Promo Kit**

CLICKBANK is a mult-million dollar company that offers an Affiliate Marketing program. You can sign up to sell thousands of ClickBank products and earn a healthy commission for doing so.

You don't have to purchase the products to sell them. Our Members told us they like ClickBank but found it difficult to know and find the best products to sell and didn't know how to market them. To meet this need, we created the CB Promo Kit and made it free for all Worldprofit Silver and Platinum VIP Members.

In this lesson, we introduce you to the CB Promo Kit.

Worldprofit has made it easy for you to sell ClickBank products and has a section in the Member area devoted to ClickBank. You can locate this from the left menu under the heading CLICKBANK.

The CB Promo Kit allows you to promote ClickBank products to your Prospect Manager List, or to your Newsletter list with the click of the button.

We provide you with a list of the TOP-SELLING hot and recent products in the home business and marketing genre.

We provide you with the marketing materials to promote each product.

We provide you with a tool to mask/cloak the URL (website address) we explain why this is so important in another lesson.

All you have to do is sign up as a ClickBank affiliate - that's easy.

Then add in your ID to make sure you get credit for sales you make.

Cloak/Mask the URL with our easy instant cloaker

Start promoting with one click.

We urge you to watch this short screencast video for an overview of the CB Promo Kit, how it works and how you earn money.

http://www.worldprofit.com/dealers/trainingscreenvideos/clickbankpromokit/

#### How to access the CB Promo Kit:

In your Member area, on left menu, select CLICKBANK STORE, then select CLICKBANK PROMO KIT

\* \* \* \* \* \* \* \*

### Looking for even more marketing and promotion tools?

Other Worldprofit Member resources useful in your promotions (for ANYTHING YOU ARE SELLING not just Worldprofit services) are located in your Member area. You will also find help Lessons for each of these services.

- -Prospect Manager
- -CB Promo Kit
- -CB Maximzer
- -Autoresponder
- -Read-4-Cash
- -Sales Center
- -Worldprofit Community
- -Twitter Prom Kit

- -Promo Code Center
- -Recommended Safelists

Traffic Control Center

- -Banner Promo Kit
- -Money Makers Promo Kit
- -Auto SEO Power Pack and backlink tools)
- -Forum Marketing
- -Solo Email Blaster
- -COOL TOOLS (top menu)

### **Lesson 15: Magic List Builder**

One of the biggest problems people new to online business face, is how to build a list. You've heard it is important to have a list of potential buyers, and that you need to grow a list but how do you do this?

#### In this lesson we introduce you to the Magic List Builder.

The Magic List Builder is one of our most popular tools and is included in both the Silver and Platinum VIP Membership.

This clever tool allows you to add a POP-UP Box on ANY webpage. The power of the POP-UP box is that it keeps people going to your own URL (website) to see both the page you are promoting and your Associate/Newsletter sign up box. So this tool provides you with both promotion and list building.

George Kosch, your Home Business Bootcamp Instructor has recorded a video so you can see exactly how the Magic List Builder works and how you benefit by using it. Please watch the video so you can see for yourself how this works.

Watch the Screencast Video here:

http://www.worldprofit.com/dealers/trainingscreenvideos/magiclistbuilder/

### **How to Access your Magic List Builder**

After you have watched the video you can access the Magic List Builder by looking on the left menu for the CLICKBANK STORE heading, then select MAGIC LIST BUILDER from the sub-menu.

There you will see how to add your URL (website address) to your Landing Pages, your newsletter, to LIVE chat, and to your Autoresponder.

You are going to LOVE this tool. Its' easy to use and very powerful.

\* \* \* \* \* \* \* \*

### Looking for even more marketing and promotion tools?

Other Worldprofit Member resources useful in your promotions (for ANYTHING YOU ARE SELLING not just Worldprofit services) are located in your Member area. You will also find help Lessons for each of these services.

- -Prospect Manager
- -CB Promo Kit
- -CB Maximzer
- -Autoresponder
- -Read-4-Cash
- -Sales Center
- -Worldprofit Community
- -Twitter Promo Kit
- -Promo Code Center
- -Recommended Safelists

Traffic Control Center

- -Banner Promo Kit
- -Money Makers Promo Kit

- -Auto SEO Power Pack and backlink tools)
- -Forum Marketing
- -Solo Email Blaster
- -COOL TOOLS (top menu)

## **Lesson 16: Being Updated**

This lesson is being updated. Thank you for your patience.

### Lesson 17: FastTrack Visitors

Knowing where and what to advertise can be tough when you are new to doing business online. Building a business is about having a steady supply of leads from a trusted source. Worldprofit has made this easy for you by placing proven ads in reputable advertising sites. We do all the work - you get the leads. To help new Members get started with quality leads from reputable sources, we created the FastTrack Visitors program.

### This lesson introduces you to the FastTrack Visitors program.

Worldprofit offers FastTrack Visitors to get you quality leads. Here's how the program works.

We continually test ad copy on a number of online advertising sites to see which ones produce the BEST results.

We then buy advertising on the best sites and deliver the leads generated directly to you. Paid ads are the BEST source of leads IF you know where to advertise - Worldprofit has made this easy for you.

Newcomers to Worldprofit enjoy the FastTrack Visitors program as it takes the guesswork out of where to advertise so you get the best value for your money and don't end up with bogus leads.

The quality of Worldprofit's FastTrack Visitors is EXCELLENT here's why:

- -No guess work! We test the ads for responsiveness and only on sites we know to be reputable
- -Full Disclosure! We show you where we advertise and the rate we pay
- -Data Tracking! We show you the Real Time Data of people viewing the ad pages
- -Low Cost! We make NO profit on these leads and NO commission is paid to keep your cost low
- -Time Saver! We pick and run the best ads, you get the leads directly so you have more time to work your biz!
- -INSTANT LEADS! When the lead form is submitted by a prospect you get an email and SMS text message IMMEDIATELY!

Here's what do do next to start getting FastTrack leads:

- 1. Login to your Member area.
- 2. On the left hand menu look for "Advertising/Traffic" then click on "FastTrack Visitors"
- 3. There you can see the LIVE data of people on the ad pages, see where we advertise, and place an order.

Rates for FastTrack Visitors: (remember we make no profit on these so your cost is kept low.

2000 Guaranteed Visitors - \$29.95 US (great starter package for the newbie)

4000 Guaranteed Visitors - \$49.95 US (boost your leads at an affordable rate)

8000 Guaranteed Visitors - \$89.95 US (for the serious business builder)

Building a business is about having a steady supply of leads from a trusted source. Worldprofit has made this easy for you by placing proven ads in reputable advertising sites. We do all the work - you get the leads.

We often get asked, "What is the difference between FastTrack Visitors and Guaranteed Visitors (GV's)?"

Answer: Worldprofit generates GVs using our traffic exchange and many other exchanges using their free visitors for signups and surfing. These visitors are not paid for so are not given priority in

the exchanges. In other words they are not the highest quality possible. The FastTrack visitors are only generated from PAID accounts in PAID Safelists we email to thereby delivering the highest quality visitors to our landing pages. We simply insert your Dealer ID in the signup form should the visitor decide to signup. You then get that lead (Associate) emailed to you IMMEDIATELY when a person signs up.

For the more experienced marketer, who prefers to place their own ads, we have provided a list of recommended Safelists and Exchanges in the Member area. Find these on left menu, select ADVERTISING/TRAFFIC then click on 20+ INCOME STREAMS then on TOP SAFELISTS and TOP TRAFFIC Exchanges.

SUGGESTION: We include a lesson on HOW to NOT GET RIPPED OFF when Advertising, refer to that lesson for additional learning.

\* \* \* \* \* \* \* \*

Looking for even more marketing and promotion tools?

Other Worldprofit Member resources useful in your promotions (for ANYTHING YOU ARE SELLING not just Worldprofit services) are located in your Member area. You will also find help Lessons for each of these services.

- -Prospect Manager
- -CB Promo Kit
- -CB Maximzer
- -Autoresponder
- -Read-4-Cash
- -Sales Center
- -Worldprofit Community
- -Twitter Promo Kit
- -Promo Code Center
- -Recommended Safelists

Traffic Control Center

- -Banner Promo Kit
- -Money Makers Promo Kit
- -Auto SEO Power Pack and backlink tools)
- -Forum Marketing
- -Solo Email Blaster
- -COOL TOOLS (top menu)

### Lesson 18: RoboForm: Password Management

Managing your online business means setting up a lot of accounts at various sites and running various software. Organizing your passwords can become a real problem. We recommend to you in this bootcamp training that you have a number of email addresses and a number of account at safelists, exchanges and so forth. As your business grows you will find that you need to save time and more easily manage all those passwords.

This lesson introduces you to a recommended software tool called RoboForm that saves you time and helps you manage your passwords.

RoboForm password manager securely stores online and offline passwords on your desktop or laptop, automatically logs you into online accounts and completes online registration and checkout forms with one click.

RoboForm was named PC Magazine Editor's Choice, and CNET Download.com's Software of the Year.

RoboForm allows you to:

- -Manage your passwords and Log In automatically.
- -Fill long registration and checkout forms with one click.
- -Encrypt your passwords to achieve complete security.
- -Generate random passwords to maximize password strength.
- -Fight Phishing by entering passwords only on matching web sites.
- -Defeat Keyloggers by not using the keyboard to type passwords.
- -Back up your passwords and copy them between computers.
- -Synchronize passwords between computers using GoodSync.

You can get a free trial of RoboForm, see if you like it, then buy it direct from

http://www.roboform.com/dist/affs/AiRoboForm-incor.exe

If you are using a MAC, RoboForm now has a version that will work for you too.

IMPORTANT NOTE: RoboForm is not a program created by Worldprofit, so if you require technical assistance, you will need to contact RoboForm tech support, not Worldprofit.

### Lesson 19: Link Cloaking/Masking

When you become an Affiliate Marketer or reseller for someone's else's products or services, you are provided with a URL (website address). The address or link provided to you, includes your referral ID so that you get credit for sales when orders are placed using your link.

### What is Link Cloaking?

No, it's not a scientific term used on Star Trek. Link cloaking is a way to mask or hide the URL code of the link in order to protect your affiliate commissions from being stolen by unscrupulous people. Most online marketers understand this and rely on a cloaking tool to protect themselves. Add to this the fact that when marketing reseller products it simply looks more professional and reputable to have an actual domain name. Link cloaking and Masking are a term that for this discussion mean the same thing.

### In this lesson we introduce you to the URL/Masking/Cloaking Tool

Worldprofit provides all Silver and Platinum VIP Members with a Link Cloaking Tool for use in masking other vendor's referral links.

When you mask your URL, you protect yourself and your ID, you look more professional by using an actual domain address, and you are then able to use Worldprofit's Ad Tracker Tool to see how many clicks you get on your links. (More on the Ad Tracker tool is included in another lesson).

You can use the Masking/Cloaking Tool to convert the original URL (website address) into your own domain name. This can be used for your Landing Pages, Click Bank product promotion, essentially any Affiliate Marketing products you are promoting. There is no limit on how many URL's you can cloak.

### How to access your URL Masking/Cloaking Tool

In your Member area, on the left menu, select CLICKBANK STORE, then click on MASK/CLOAK URLs. There you will see both the original link that you are provided by the vendor to promote a specific product. When you "MASK" the URL you will see the new address appear and it will be one that using your own domain address.

We urge you to watch the training video in this section of your Member area to further your understanding.

### Lesson 20: Banner Promo Kit

### Banner Ads are an effective way to promote your product or service.

Worldprofit provides all Silver and Platinum VIP Members with a way to easily post banners for promoting the products you can sell to earn commissions.

This lesson introduces you to the Banner Promo Kit

The Banner Promo Kit makes it easy for you to post banners on your website or blog for the various Affiliate programs Worldprofit supports directly such as Clickbank, Trafficcenter, SafelisteXtreme and of course, our own Worldprofit Dealer program. The banners are already loaded into the system for you and located in one place for your convenience.

#### How to use the Banner Promo Kit

- 1. Pick the type of banner you need such as 468 x 60 which can be placed on the footer of your website or blog. Remember, this is not going to be the same banner, it will change and the link it points to or targets will be YOUR link
- 2. After you have selected the banner you wish to use, copy the code using the button provided, and paste to the website. In the case of your Silver/Platinum Member site, you can use the Affiliate Center. If you have a blog you can use the widget area and use the text box. (More information on Blogs, and the Affiliate Center is in other lessons.)
- 3. Use the SEE ALL BANNERS link near the top of this section of the Member area to see all the banners available for your convenience. We add banners on a regular basis.

We have created a video to help you understand how to use and benefit from the Banner Promo Kit. We urge you to watch this so you can see and understand how to use this.

Video: <a href="http://www.worldprofit.com/dealers/trainingscreenvideos/bannerpromokit/">http://www.worldprofit.com/dealers/trainingscreenvideos/bannerpromokit/</a>

\* \* \* \* \* \* \* \*

### Looking for even more marketing and promotion tools?

Other Worldprofit Member resources useful in your promotions (for ANYTHING YOU ARE SELLING not just Worldprofit services) are located in your Member area. You will also find help Lessons for each of these services.

- -Prospect Manager
- -CB Promo Kit
- -CB Maximzer
- -Autoresponder
- -Read-4-Cash
- -Sales Center
- -Worldprofit Community
- -Twitter Promo Kit
- -Promo Code Center
- -Recommended Safelists

Traffic Control Center

- -Banner Promo Kit
- -Money Makers Promo Kit

- -Auto SEO Power Pack and backlink tools)
- -Forum Marketing
- -Solo Email Blaster
- -COOL TOOLS (top menu)

### Lesson 21: Clickbank Website Plugin

This lesson introduces you to the ClickBank Website Plugin.

#### What is ClickBank?

Founded in 1998, ClickBank is a secure online retail outlet for more than 50,000 digital products and 100,000 active affiliate marketers. ClickBank makes a sale somewhere in the world every three seconds, safely processing more than 35,000 digital transactions a day. ClickBank serves more than 200 countries, and are consistently ranked as one of the most highly-trafficked sites on the web. Worldprofit has made it easy for you to sell ClickBank products to earn commission by providing a number of easy-to-use promotion tools.

ClickBank is a huge income generator for you, do not underestimate the value of having this on your site and the benfit of having the promotion tools Worldprofit offers you.

The ClickBank Website Plugin is **NOT** included in either the Silver of the Platinum VIP Membership.

Using this plugin requires purchase of a CB Engine Membership (direct from the Vendor) and then for a one time set up fee of \$29.95 US we then install the ClickBank Website Plugin on your Silver or Platinum website.

### Benefits of the CB Website Plugin

- -Once we install the plugin on your site, you instantly have over 10,000 items on your site for purchase
- -You get 100% of the commission from ClickBank products sold from your site.
- -You can promote specific categories or products, direct links are provided
- -A link is added on the main page of your site for you

### How to access the CB Website Plugin for more information

From the left menu, select CLICKBANK STORE then select CB PLUGIN - 10,000 Products

### **Lesson 22: Content Management System**

## Silver and Platinum VIP Members get a Content Management System included in their Membership.

This lesson introduces you to the Content Management System

Your Silver or Platinum VIP website included in your Membership is already set up and operational. It includes a professionally designed main page, lead forms, product information and more. You don't have to make any changes to your site. It has already been created to promote Worldprofit products and services and generate leads. You can if you like make changes to your website, or completely change the website design template you originally selected, or add your own links and Affiliate programs. Remember, you can use your site to promote anything you like, add your own opportunities to maximize your earning potential. In your Member area we also offer you one click options to add more products and content to your site. (Look for more on this in the lessons about ClickBank, The Money Makers Program, Amazon and the Article Publisher).

### The Content Management System allows you to:

- -easily edit your website
- -add links to your site
- -add pages
- -add graphics
- -add affiliate links
- -edit your contact information
- -change your design template
- -add videos
- -add Landing Pages
- -add Metatags
- -optimize your site for Search Engines
- -add a Site Map (preferred by Google, Bing, Yahoo)
- -add and RSS Feed Creator (a promotion tool)
- -add a Robots.Txt File Creator important (for SEO indexings)

### Here's how to access the Content Management System

In your Member area, on left menu, select CONTENT MANAGEMENT, then click on EDIT WEBSITE.

Within the same heading of CONTENT MANAGEMENT you will also find some sub-directories so you can:

- -Manage your Design Templates
- -Add Landing Pages
- -Search Engine Optimize your site
- -Add an Amazon Storefront
- -Add a Wibiya Toolbar

#### **Suggestions:**

1. Don't spend a huge amount of time fiddling with your site. If you like make a few changes but realize that it works as is. Your job now is to use the tools and resources we provide to promote and generate leads and traffic. Your time is better spent generating traffic and leads and learning how to make money by following our bootcamp training.

- 2. The Silver Membership includes 3 design credits so you can change your Design Template up to 3 times. If you need more templates they are available. The Platinum VIP Membership includes 5 design credits so you can change your Design Template up to 5 times. If you need more templates they are available. To change your template, within your Member area, from left menu select CONTENT MANAGEMENT then click on MANAGE DESIGN PACKS.
- \* Template 62 is our newest template and for a number of reasons is the recommended template but you are free to select from any of the other 61 options in the Template Design Gallery.
- 3. Landing pages are MORE important for promotion purposes than your actual main page of your website. More on this in the lessons about Landing Pages and promotion. Within the Content Management section, select Add Landing Pages or Add Landing Pages II, to add these to your site. Landing pages are one of the most effective ways to generate leads and we provide you with lots and lots of these.
- 4. There are tremendous number of SEO tools included in your Membership, these are independent of your Content Management System. You can access these from the left menu MONEY MAKERST than click on SEO Power Pak. spend some time in there to see all the tools at your finger tips.

### **Lesson 23: Prospect Manager Software**

### In this lesson, we introduce you to the Prospect Manager Software.

All Silver and Platinum VIP Members receive the Prospect Manager Software included in their Membership.

### The Prospect Manager tool allows you to:

- access all your leads
- access the details of type of lead so you can organize leads by opportunity/affiliate program/other
- access data pertaining to each lead including last login date, their Associate details, number of webcasts attended and their contact details.
- enter notes about this lead
- enter follow up dates
- add your own new leads provided they have agreed to receive your information
- access a calendar for organizing your activities
- receive an emailed daily report of your prospects and follow up dates.
- close records for non-responsive prospects
- search by name or by keyword
- order your prospects by MOST RECENT; PROSPECT TYPE; FOLLOW UP DATE; LAST CONTACT DATE
- list by alphabetical order
- export your Member list to Excel, or to a Word document.

### The Prospect Emailer allows you to:

- access pre-written sales letters that can be sent out to all your prospects
- create custom sales letters for emailing your prospects with all of your own opportunity offers
- includes required "Removal instructions" as required to conform to email requirements

Note: There is a limit of one mailing per day to your prospects

### How to access your Prospect Manager

From the left menu, select PROSPECT MANAGEMENT, the select PROSPECT MANAGER from the sub-menu.

Your Prospect Manager also includes a Prospect Emailer. You can also locate this under the PROSPECT MANAGEMENT section.

In your Prospect Manager you see the total number of prospects you have and can click on VIEW to see the details of each record. You will also notice that some names say TYPE and then are identified as ASSOCIATE. This means that the person is a free Worldprofit Associate member under you. If that person upgrades to a Silver or Platinum VIP Membership, you get credit for the sale and earn the commission. For other Prospects you see listed that the TYPE is left blank, this means they are a general prospect and not yet a free Worldprofit Associate Member.

If you click on VIEW beside a Prospect's name, another mini menu appears in yellow. There you will find a Call Script you can use, and for those prospects who are not identified as Type: Associate, you can send them a link to sign up as a free Associate Member. The ALL ACTIONS link on the mini-menu allows you to send to the Prospect, a Design Quote Request (only if they expressed interest in website design), or you can send an Audio Message that you create. Or if you

are Platinum VIP Member, you can also create a video message to send to the prospect.

### How to make the best use of your Prospect Manager

The Prospect Manager helps you organize your leads, keep track of sales notes and follow up dates. It also helps you know who your best prospects are based on log in dates, and webcasts attended. You do NOT have to call your prospects, but many of our Top Sellers do. Business relationships are based on trust, and the first step to building a relationship starts with a phone call. If you decide to call your prospects, for those who are already Associates, all you have to do is invite them to login. When they login they will be greeted by the Monitors, and made an offer to upgrade to Silver Membership. Let the system do the work for you. Your job is simply to get Associates and get them to login. We teach you exactly how to do this within the Lessons of this bootcamp training. For any Prospects you have that are not Associates, send them a sign up lin using the ALL ACTIONS tool OR if you want to promote your own opportunities, create a CUSTOM LETTER and use the PROSPECT EMAILER to send that out to your list of prospects.

Be sure to enter follow up dates so you can keep track of when to follow up with the Prospect. If you enter a follow up date, and do not update it, when that date passes, it will show up in RED text to alert you that the contact follow up date has passed, To change this, just click on VIEW beside the Prospect's name, and update the follow up date you had entered.

### Who's Logged In. What's this about?

We track for you when your Associates login and how many webcasts they view and break this down by day. You can also view all activity. This tracking allows you to know who your best prospects are, usually those who have logged in the most and / or attended more than one webcast.

\* \* \* \* \* \* \* \*

### Looking for even more marketing and promotion tools?

Other Worldprofit Member resources useful in your promotions (for ANYTHING YOU ARE SELLING not just Worldprofit services) are located in your Member area. You will also find help Lessons for each of these services.

- -Prospect Manager
- -CB Promo Kit
- -CB Maximzer
- -Autoresponder
- -Read-4-Cash
- -Sales Center
- -Worldprofit Community
- -Twitter Promo Kit
- -Promo Code Center
- -Recommended Safelists

Traffic Control Center

- -Banner Promo Kit
- -Money Makers Promo Kit
- -Auto SEO Power Pack and backlink tools)
- -Forum Marketing
- -Solo Email Blaster
- -COOL TOOLS (top menu)

# Lesson 24: Affiliate Center - add MORE profit centers to your site. It's easy.

### In this lesson, we introduce you to the Affiliate Center.

All Silver and Platinum VIP Members get the Affiliate Center included in their Membership.

We understand that many of our Members are marketing a number of products of their own or are affiliate marketers for a number of companies or vendors. We have made it easy for you to add your Affiliate programs - as many as you like - to your Silver or Platinum VIP website.

The Affiliate Center was created to allow you to easily enter the code from your various programs to your website.

#### How to access the Affiliate Center

The Affiliate Center can be located in your Member area, on the left menu select AFFILIATE CENTER.

There are 3 sub-menus;: Main; Add Affiliate Code; Affiliate Programs.

## Here's how the Affiliate Center works:

70+ Affiliate Programs already waiting for you!

We have already added a number of popular and profit-generating Affiliate programs for you!

Within the Affiliate Center you can see the ones we have already added under the submenu: AFFILIATE PROGRAMS.

There you will see a number of familiar names such as: Google Adsense; Amazon; ClickBank; HotelClub; CardOffers; Old Navy; Restaurant.com; PayLess Shoes; Orbitz; Hickory Farms; American Express; BedBath; A BT Electronics; PayPal and many more. Currently we have over 70 Affiliate programs to choose from. With a simple click you can add these to your site.

Now, you may have your own Affiliate Programs you want to add to the site, that aren't on our list. That's fine and you can easily add your own selections.

# It's easy to add your own Affiliate Programs - as many as you like!

Within the Affiliate Center section of your Member area, click on ADD AFFILIATE CODE. Enter the name of the program(s) you wish to add to your site and click on SAVE. Do not make any edits to the code that your vendor has provided, paste it carefully and as it was provided to you, following their directions.

You can also select the order in which you want your Affiliate programs to appear, as well as where they are placed on the page. Example: Top or Bottom Menu, on the Footer, or Column Top or Bottom.

You can also decide if Affiliate Code should be shown on your site (active) or not-active. This is helpful when you are making changes and testing which products are bringing you the best results.

When you have added Affiliate programs to your site, return to the MAIN section of the Affiliate Center and click on PREVIEW YOUR WEBSITE to see your additions.

**Suggestion**: Wide banners should be placed at the BOTTOM or TOP sections, whereas more narrow banners can be placed on the columns or top or bottom of the menu area. If you place a wide banner where a small banner would be better placed, you will know as the formatting of your site will be very distorted.

\* \* \* \* \* \* \* \*

Looking for even more marketing and promotion tools?

Other Worldprofit Member resources useful in your promotions (for ANYTHING YOU ARE SELLING not just Worldprofit services) are located in your Member area. You will also find help Lessons for each of these services.

- -Prospect Manager
- -CB Promo Kit
- -CB Maximzer
- -Autoresponder
- -Read-4-Cash
- -Sales Center
- -Worldprofit Community
- -Twitter Promo Kit
- -Promo Code Center
- -Recommended Safelists

Traffic Control Center

- -Banner Promo Kit
- -Money Makers Promo Kit
- -Auto SEO Power Pack and backlink tools)
- -Forum Marketing
- -Solo Email Blaster
- -COOL TOOLS (top menu)

# Lesson 25: Article Marketing Directory and Article Publisher

# In this lesson, we introduce you to the Article Marketing Directory and also the Article Publisher.

All Silver and Platinum VIP Members get the Article Directory and the Article Publisher included in their Membership.

Article Marketing is an effective way to generate fresh content, so your site is more often indexed by the major search engines. It can be very difficult to come up with fresh content and articles on a regular basis so we created for Worldprofit Members, the Article Marketing Directory.

We add new articles to the Article Marketing Directory on a regular basis. At the time of writing this lesson, we have over 400 articles in over 20 topic categories available for the exclusive use of our Members.

As new articles are released they are marked as NEW and dated so you always know which articles are the most recent.

#### Why these articles are so valuable to you

- -You do not have to write your own articles or search for or buy articles that are free from publishing restrictions
- -Articles are considered fresh and new content which encourages search engines to visit your site more frequently
- -The articles can be added to your blog, to online article directories, you can post them anywhere articles are accepted.
- -You are able to add your own introduction or add your own links at the base of the article these links promote YOUR SITE, or your AFFILIATE programs. They are called backlinks and are valuable ways to get traffic and leads.
- -When people read your articles they can comment on them, it's a good way to encourage reader interaction, even generate possible leads
- -These articles are unique, timely and interesting encouraging readership and traffic.
- -You can post these articles to your blog, and monetise the blog for another source of income (example: add your Affiliates or ClickBank, Google Ad Sense etc.)

#### Where to Promote these articles.

Within the Article Marketing Directory we have also included a number of places you can post these articles. Other sites want fresh content to, you can provide it and in doing so you create a backlink to your site - you get the traffic. For example, you can post to places such as:

Squidoo Wet Paint Glogger Weebly Go Articles Article Alley WordPress Hub Pags

Tumbr Buzzle

Article Set

WebPro News

and many more are listed in your Member area but don't limit yourself to those, post to your favorite places as well.

**IMPORTANT:** The only requirement for publishing these articles is that you MUST keep the Author Information intact so the author gets credit for the work. This is taken very seriously and violation is subject to suspension and possible termination of a Member's account.

#### How to access your Article Directory

On the left hand menu of your Member area, select MONEY MAKERS, then from the sub-menu, select ARTICLE MARKETING DIRECTORY

#### The Article Publisher

As we release new articles for the exclusive use of our Silver and Platinum VIP Members, we have saved you some time by automating the publishing to your site. We have created the Article Publisher and every time we load a new article to the Directory, it is added automatically to your website. You can see how the articles appear on your site by accessing your Article Publisher within your member area. When people come to your site to read the articles, any Affiliate links you have added to the menus, footers or columns appear so you get additional exposure. Remember, search engines scan websites for content, especially NEW content that is rich in keywords. So all the content you have on your site from all those articles is to your advantage.

Each of the articles posted to your site INCLUDES a Landing page. This is a small form that appears at the end of the articles to encourage Associates to sign up under you for a free Associate Membership, and/or optin to your Newsletter. You have the option to turn this ON/OFF within the Article Publisher. If this is your choice, just check/uncheck the box to turn the Landing Page on/off. We don't suggest you do this as you will be turning off a potential source of leads. You can see what it looks like by clicking on the title of any article to see the form and optin selections at the base of the article.

#### How to access your Article Publisher

On the left hand menu of your Member area, select MONEY MAKERS, then from the sub-menu, select ARTICLE PUBLISHER.

# **Lesson 27: The Sales Center**

#### In this lesson, we introduce you to the Sales Center.

All Silver and Platinum VIP Members get the Sales Center included in their Membership.

The Sales Center was created to allow Members to add unlimited pages of product or affiliate sales information that they would like referred Associates to see when they login to their Member area. It's great way to expose your referred Associates to all the programs and opportunities you are involved with.

#### The Sales Center consists of 3 components.

- -Sales Center Builder
- -Who's Logged In
- -Activity Summary

The Sales Center Builder allows you to enter Sales Pages that your referred Associates will see when they login to the Associate Member area. We understand that many of our Members are involved in marketing a number of other affiliate programs or opportunities. The Sales Center Builder allows you to create and save pages pertaining to those programs. When your Associates login they see your promotional materials. There is no limit on how many pages you can create in the Sales Center Builder. You can order the pages as you like along with a short title for each.

The Who's Logged in feature of the Sales Center allows you to be emailed each time an Associate you referred visits any page in your Sales Center. You have the option of turning off the email notification if you do not want to be notified each time. You can also check your Who's Logged in section to see the number of visits per day, or view all Activity under the Activity Summary.

#### How to access your Sales Center

In your Member area from the left menu, select SALES CENTER then select SALES CENTER BUILDER from the sub-menu to initially enter your sales pages. Then you can use the Who's Logged in and Activity Summary to monitor activity to those pages over time. Use this information to know who your best prospects are then follow up with them directly.

\* \* \* \* \* \* \* \*

# Looking for even more marketing and promotion tools? We've got more, lots more!

Other Worldprofit Member resources useful in your promotions (for ANYTHING YOU ARE SELLING not just Worldprofit services) are located in your Member area. You will also find help Lessons for each of these services.

- -Prospect Manager
- -CB Promo Kit
- -CB Maximzer
- -Autoresponder
- -Read-4-Cash
- -Worldprofit Community
- -Twitter Promo Kit
- -Promo Code Center

- -Recommended Safelists
- Traffic Control Center
- -Banner Promo Kit
- -Money Makers Promo Kit
- -Auto SEO Power Pack and backlink tools)
- -Forum Marketing
- -Solo Email Blaster
- -COOL TOOLS (top menu)

# **Lesson 28: Money Makers Program**

In this lesson, we introduce you to the Money Makers Program.

In your member area on the left menu is a VERY IMPORTANT section called MONEY MAKERS section. There we post opportunities, tools, resources and more to help you earn. If you have not spent time in that section be sure to do so.

All Silver and Platinum VIP Members get the Money Makers program included in their Membership. This video highlights how you can make a generous amount of money using one of the top Money Makers in the promo kit called "JV Zoo". It's one of our favourites!!

# **Lesson 29: Your Report Card**

## In this lesson, we introduce you to your Report Card.

All Silver and Platinum VIP Members get an individualized Report Card included in their Membership.

The Report Card was designed to provide you with an individualized report on your progress in our training program. We found that some Members would tell us they are doing the required tasks or felt they were working hard but they weren't getting results. In reviewing their progress we learned they simply weren't focusing on and DOING the most important tasks They were working but not on the right things and not with the consistency required to get results.

The Report Card isolates the most important tasks taught in the Bootcamp Training and provides feedback on your progress in that area.

Specifically, the Report Card analyzes:

The date your training was started

The level of training achieved

The number of Associates recruited

The number of Associates who have logged in

The number of Safelists joined

The number of visitors generated from Exchanges/Safelists

Ad Tracker Results form your advertising

The total number of Bootcamp Training Sessions attended/viewed as recordings.

Not surprisingly we find that the Members who don't attend or watch the training, do not understand how to use the tools and resources to succeed in our program. Those who don't attend the training get confused and frustrated. Those Members who follow the training consistently, go on to graduate from the program, and make sales. All Members have access to the EXACT same training, tools, and resources included in the Bootcamp Training. The only difference is YOU. Review your Report Card, so we can get you on track for making income with our system and enjoying the success that others have by following our training.

# How to Access your Report Card and the Quiz

To access your Report card, from the left menu select HOME BUSINESS BOOTCAMP, then select YOUR REPORT CARD.

There you will first see a QUIZ to make sure you are concentration on the most important tasks required to get results. Following that, down below, scroll down to see your Progress Report.

# Lesson 30: Personal Live Business Center (PLBC)

## In this lesson, we introduce you to the Personal Live Business Center (PLBC)

Platinum VIP Members and Monitors get the Personal Live Business Center, known as the PLBC, included in their Membership.

Here is a great video where George Kosch demonstrated how to the PLBC works

==> Watch Video Click Here

#### What is the Personal LBC?

The Personal Live Business Center (PLBC) allows Members to host their own personalized Live Business Center. Essentially it's a landing page with an embedded Live Business Center - your OWN Live Business Center. You are the host, you talk to people, you are in charge.

The PLBC includes an Associate sign up form, and optins for the Safelists, as well as an order link for the Silver Membership. It's a sales room and you are commander-in-chief. Included is an easy to use ADMIN area so you can personalize what your PLBC is called, as well as the messages posted on-screen and the text colour. You can add in your own HOT LINKS or hot opportunities as well.

Use the HOT LINKS section of your PLBC to add links to other affiliates or programs you are marketing. Use the PLBC as an entry page to expose your prospects to all the opportunities you are involved. You do not have to limit yourself to just Worldprofit's services. Your PLBC is really a fancy Landing Page with integrated LIVE VIDEO featuring YOU - so use it to generate leads and sales!

Also included in the PLBC is ad and link you can use to promote your PLBC to get people to visit you.

You have the option of having appear on your PLBC, any of the links, affiliates, contact details, social media etc that you have added to your Profile. Social media has been integrated so you can customize what links you wish to show up including Facebook, YouTube, Twitter and Skype etc.

If you have not yet updated your profile settings, we urge you to do this. This is important so anyone you sponsor gets to know you, your contact details and the opportunities you are involved in outside of Worldprofit's Dealer program. You can update your Profile in one of two ways. The first way is to update it within the Personal Live Business Center main page where your settings are found. The second way is by looking in the TOP LEFT corner of your Member area where your name appears. There you will see a link that says PROFILE. Click on that and update your Profile.

What is unique about the PLBC, is that to sign up for a Silver Membership, visitors to your PLBC do not actually have to sign up as an Associate prior to ordering. They can place an order directly from you, from within your PLBC. If they are not ready to order they can simply sign up as an Associate Member under you, then if they login again they will go through the usual procedure for upgrading through Worldprofit's Live Business Center to watch the video, be made an offer by the Monitor, then complete an order form. If they upgrade, and you referred them, the sale is credited to you.

No one else offers a Personal LIve Business Center. Use it to sign up Silver Membership sales, or to promote your other programs, affiliates and opportunities, it's your place to meet your prospects and make sales.

#### How to access the Personal Live Business Center

From the left menu in your Member area, select WEBCAST VIDEO SERVICES then select PERSONAL LBC.

Silver Members interested in getting the PLBC, should consider upgrading to Platinum VIP Membership to get this tool and much more. For details on all that is included in the Platinum VIP Membership, review the Lesson Plan titled Comparison of Silver Membership to Platinum, or submit an Accounts Support form to request an upgrade quote.

# Lesson 31: Generating Traffic to ANY Website (in development)

So you want to drive traffic to another site. (Coming Soon)

Ok, here is how to do it.

- -safelist advertising
- -newsletter
- -promo codes
- -20 streams

add a link on your Silver or Platinun site using the Content Management System magic list builder

SEO KIT

# Lesson 32: Comparison of Silver Membership to Platinum VIP Membership

### Comparison of Silver Membership to the Platinum VIP Membership

In this lesson, we provide a comparision between the Silver and Platinum VIP Memberships.

The Worldprofit Home Business System is designed to provide you with a number of ways to make money online from trusted reputable sources. Worldprofit offers three different Memberships to teach you how to build an online business and earn at the same time. The Membership levels are Associate Membership, Silver Membership and Platinum VIP Membership.

## Worldprofit Associate Membership

The Worldprofit Associate is a free membership that includes limited access to a Member area, webcast presentations, a promotion referral link, limited traffic and software resources. Associate Members qualify for 5% commission for paid referrals.

Cost: Free

### Worldprofit Silver Membership:

The Worldprofit Silver Membership is the basic starter Membership for those on a budget who want to start an online business or build an existing business and need help, resources, training, traffic, and products or services to sell. Silver Members qualify for 20 - 100% commission depending on the product, service or vendor.

Cost: \$99.95 US per month

Prepaid terms available at reduced rate.

# Worldprofit Platinum VIP Membership

The Platinum VIP Membership is geared to more serious individuals who want to build their online business with the benefit of having all of the inclusions of the Silver Membership, PLUS unlimited access to the extras in the Platinum VIP Membership. Specifically, our suite of webcast/video software, our popular Webcast / Web Conference products as well as the Autoresponder, E-Commerce Enabled ClickBank Store and more as detailed below. Platinum VIP Members enjoy a number of premium services, bonuses and upgrades at no extra cost. Platinum VIP Members qualify for 30 - 100% commission depending on the product, service or vendor.

Cost: \$199.95 US per month

Prepaid terms available at reduced rate.

NOTE: Reduced pricing is available for existing Silver Members who wish to upgrade to Platinum VIP.

#### Membership Inclusions:

Domain name and hosting for your site

Website Content Management System for edits, adding pages, links, affiliates etc.

Design Templates, Banners, Landing Pages, Advertising Aids

Worldprofit Dealership Program. This allows you to promote Worldprofit web-based services including Memberships to earn commission.

Prospect Management Software

**Opt-in Newsletter Credits** 

**Exclusive Leads** 

Newsletter Software and Templates

Associate sign up notification and Who's Logged in Tracking

Sales Center

Access to PLR Store/Vault for personal use of hundreds of in-demand products

Link Cloaker Tool

Article Directory with 350+ articles for exclusive use of Worldprofit Members

Access to Free Promo Code Network

**Traffic Exchange Credits** 

Safelist Credits

50,000 Visitors

Ad Tracker Tool

Magic List Builder

Affiliate Center

Traffic Control Management Center

Monthly Traffic Injection

Read-4-Cash Software Plugin

**Banner Promotion Kit** 

Traffic Tools

SEO Tools and Software

Friendly Technical Support 7 Days a Week

Live Monitor Network

Monitor Sales Training Program

24 Hour Member Area Access

Enrollment in Home Business Bootcamp Training both the online training levels and LIVE interactive weekly training sessions. Graduates of online training earn Worldprofit Certification as an E-Business Consultant.

PLR Store with built in e-commerce (Platinum VIP Membership only)

Autoresponder (Platinum VIP Membership only)

Instant Chat with Video (Platinum VIP Membership only)

Instant Meeting Center (Platinum VIP Membership only)

Instant Video Recording Studio (Platinum VIP Membership only)

Instant Seminar System (Platinum VIP Membership only)

Instant Audio Recording Studio (Platinum VIP Membership only)

# **How You Earn Money with Worldprofit:**

The Worldprofit Dealership is included in both the Silver and Platinum VIP Memberships. This allows you to promote Worldprofit web-based services including Memberships to earn a commission on the service sold.

Silver Members earn 20% for sales referrals of Worldprofit services; Platinum VIP Members earn 30%. Both Memberships include 5% bonus commission sponsored Dealer group sales volume.

Bonuses up to \$1,000 are also paid on New Sales Volumes.

Promote the products in the Resellers Club to earn 80% commission

Promote the products in the Money Makers Program to earn various commission

Sells ads at Read-4-Cash to earn 80% commission

Promote ClickBank products to earn 100% of what you sell

Promote the 21+ Streams of Income Services from various recommended online sources Use the tools and traffic included in your Membership to sell ANYTHING YOU wish to promote including Affiliate products, services, PLR products. You are NOT limited to selling only Worldprofit products and services.

# **Coming Soon:**

Safelist & Traffic Exchange Plugin (free upgrade for Platinum VIP Membership only) Safelist & Traffic Exchange (Stand alone site, with unique domain name, including set up and management at cost to be determined)

# **Optional Services Available at additional cost:**

FastTrack Advertising Co-Op
Exclusive Leads
Custom design of websites, logos, banners, landing pages
Creation of a Member area for Member's exclusive use
CB Maximizer Software
CB Engine Software
Classified Ad Plugin
Forum Plugin
Article Plugin
Blog Plugin
News Plugin
Cpanel Hosting

==> To Request An Upgrade or Prepaid Term Quote, submit a Support request form. We will get back to you ASAP.

# Lesson 33: Simple Ways To Make Money with Worldprofit's **System**

This lesson introduces you to ways that you can earn money using the Worldprofit Home **Business Training and Earn at Home System.** 

How You Earn Money with Worldprofit (by promoting our services - or your own!):

- The Worldprofit Dealership is included in both the Silver and Platinum VIP Memberships. This allows you to promote Worldprofit web-based services including Memberships to earn a commission on the service sold. In order to earn a commission you must sell a product or service.
- Silver Members earn 20% for sales referrals of Worldprofit services; Platinum VIP Members earn 30%. Both Memberships include 5% bonus commission sponsored Dealer group sales volume. Bonuses up to \$1,000 are also paid on New Sales Volumes.
- -Promote the turn-key sites in the FAST CASH MONEY MAKING program and keep 100% of your sales earnings.
- Promote the products in the Resellers Club to earn 80% commission
- Promote the products in the Money Makers Program to earn various commission as set by the hand-selected vendors (50 - 100% in most cases)
- Promote ClickBank products to earn 100% of what you sell the ClickBank Website Plugin puts over 10,000 products on your site!
- Promote the 20+ Streams of Income Services from various recommended online sources
- -Use the Affiliate Center to add your own Affiliate programs to your site, or add any or all of the 70+ Affiliates we recommend
- -If you have one of the pre-built blogs offered by Worldprofit add your Affiliate programs, PLR, ClickBank, etc and monetize the site for yet another revenue source
- Use the tools and traffic included in your Membership to sell ANYTHING YOU wish to promote including Affiliate products, services, PLR products. You are NOT limited to selling only Worldprofit products and services. This includes use of the Prospect manager, your Newsletter, the Safelist Promo Blaster, the Promo Code Center and more to promote YOUR opportunities and affiliate programs. Lessons are included on each of these tools.
- -Add pre-built embedded or full page Landing pages to your site, OR create and add your own custom Landing pages to promote other affiliate programs you are involved with. Do this within the CONTENT MENAGEMENT section of your Members area, select ADD LANDING PAGES and ADD LANDING PAGES II.
- PLUS, if you have the Safelist Plugin, you earn 50% on the sales of ads. If you own the Safelist Exchange (Stand Alone Version) you get 100% of the revenue for advertising and memberships. (More on the Safelist Exchange Plugin and Stand Alone Version in the lesson titled as such).

Where to find out HOW MUCH you can MAKE and On What Products and Services

We have provided you with a Commission Chart so you can see the products and services you can sell to earn, plus how much you make, and bonuses you can earn.

In your Member area on the left menu select SALES AND COMMISSION. Within that section you can access the Commission Chart, your Monthly Commission Report and details on bonus payouts of up to \$1,000!

# Look for the following sections in your Member area for details on these REVENUE PRODUCING Programs including:

PLR STORE/THE VAULT, Resellers Club, 20+ Income Streams, Money Makers Promo Kit, Fast Cash Money Making program.

**SUGGESTION**: If you are interested in more information on the traffic included in your Membership and how you can direct this to other opportunities you are promoting, look for the lessons titled, TRAFFIC GENERATION and MONEY MAKERS PROGRAM and AFFILIATE MARKETING.

# For more learning on the money-making topics covered here, consult the following Bootcamp lessons:

- -The Affiliate Center
- -The PLR Store
- -The ClickBank Website Plugin
- -20+ Streams of Income
- -Content Management (Amazon, Landing Pages, Wibyia and other add-ons)
- -Safelist Advertising
- -Safelist Plugin, and Safelist (Stand Alone Version)
- -FastCash Money Making Program

NOTE: You do not receive commission for signing up free Associate members. You only receive a commission when an actual product or service is sold.

Now that you have read this plan to attend the LIVE TRAINING on FRIDAY at 10 AM CT with George Kosch so we can help you get on track for consistent sales! We teach you in this training what you need to earn - please take advantage of this LIVE interactive weekly training - we do this for YOU! We want you to succeed. See you there!

# Lesson 34: Advertising: What You need to know so you don't get ripped off.

Many of you are new to online marketing. Lots of websites pitch to you that they are the best place to advertise. They promise you guaranteed hits, sign ups, visitors, clicks and more. What do these terms mean? How do you know where is a good place to advertise and what is the best kind of advertising to buy when you are on a limited budget. How do you avoid getting ripped off?

# This lesson introduces you to online advertising and some critical things you need to know so you get results.

We hear very often from new Members who tell us they paid a LOT of money for advertising and got no results. Here is a common example of what we hear. A new customer contacted our Support Team and told us he paid for "guaranteed signups" from a company he had found online. Guess what he got? 500 leads that NEVER logged in to the Associate Member area . ALL of the leads he received came from the same computer IP address. ALL the leads came from the same city. He had unknowingly bought leads that were ALL generated by a computerized robot. These were not real leads or real people. The leads were ALL useless and he wasted his money. Needless to say he was mad, and out of a fair bit of money.

We also hear from Members who aren't promoting the Landing pages that we provide. The Landing pages we provide are tested and have one purpose - to generate a lead (in our system these are called Associates.) Often new Members decide to do it their own way, run their own ads to places they think are a good deal. They go crazy running ads for a few days, then lose interest in promoting when they don't get instant riches. They get poor results then they contact us to try and say our system does not work.

Worldprofit's System DOES work. But you must follow our training:

- -Use Proven Ads Landing Pages that have one purpose generate an Associate sign up (we provide these to you at no cost)
- -Promote the landing pages to the list of places we suggest
- -Promote consistently
- -Check your results on the Ad Tracker tool we provide to you at no cost.
- -If you want to promote OTHER affiliate products that's fine, fyou can still use the tools, and advertising resources in your Member area.

George Kosch covers this in detail each week in his LIVE training.

A number of you are using various advertising sources that do NOT produce good quality leads. We want to make sure you understand that all advertising is NOT equal. Read this important information below to save yourself wasted dollars on advertising, save time and avoid boiling frustration.

Here is a basic summary of what you need to know about online advertising.

- 1) Be aware of the difference between VIEWS and HITS. Hits usually refer to someone, a person actually CLICKING on your ad. Some sites promise to deliver hits, when really they are providing only views of your ad. This means no one actually clicks on the ad, your ad just appears somewhere lost on a page.
- 2) Some sites use a computer-generated script that has a computer CLICK on ads meaning you think you are getting hits, but no human has actually seen your ad.
- 3) Some sites pay people a very small amount of money to complete forms. These people have NO

interest in purchasing anything and are usually not good leads.

- 4) Some sites will sell you "Sign ups" but they are actually random names generated by a computer. How do we know this? The IP addresses are all from the same computer in the same city. Meaning people did not "sign up" a computer generated the sign ups.
- 5) Some sites deliver leads to you but the leads are names of people from countries that do not have the ability to make secure verified purchases.

Leads from the following countries are ideal as they are able to send and receive verified payments through a secure e-commerce merchant such as PayPal. (Source: PayPal Merchant Services)

Australia

Austria

Belgium

Brazil

Canada

Chile

Costa Rica

Denmark

Finland

France

Germany

Greece

Hong Kong

Iceland

India

Ireland

Israel

Italy

Jamaica

Japan

Luxembourg

Mexico

**Netherlands** 

New Zealand

Norway

Portugal

Spain

Sweden

Switzerland

Trinidad and Tobago

United Kingdom

**United States** 

When we hear from Members that tell us they are promoting all day every day but no results, we look at their Ad Tracker stats and guess what? They are NOT advertising in reputable places. They are NOT advertising at the places we recommend and list in the Member area. They are not using the Ads we provide. They are not getting any clicks on their Ads! The facts are in the data. The data is in your Ad Tracker.

# Below are our suggestions so you get the BEST VALUE from your Advertising and Promotion Efforts.

1. The Safelists and Exchanges listed in your Member area under Advertising/Traffic are ones that

we recommend for both paid advertising or credit-based free advertising. The list we provide is a GOOD place for paid ads.

- 2. When you get notification of an Associate sign up pay close attention to the COUNTRY that the lead is generated. If the lead is not on the list of countries above, you may wish to question the quality of lead.
- 3. If you get a an Associate sign up that has bogus letters entered or a fictional sounding name, then just disregard the lead. It is a person or computer wasting your time.
- 4. Use your Ad Tracker tool that we provide FREE for your use in your Member area. If you purchase advertising somewhere and you get ZERO hits tracked on your Ad Tracker then you KNOW that advertising source is NOT a good one.
- 5. If YOU choose NOT to use the ads we provide and you choose NOT to advertise at places Worldprofit recommends, please do NOT contact our Support Team and ask why your advertising is not working.
- 6. Follow the steps of the online Bootcamp Training, and attend the Live Weekly Training Sessions with George Kosch.
- 7. If you want to be 100% certain your advertising dollars are going into trusted advertising sites, look into Worldprofit's FastTrack Leads. We run an ad co-op. 100% of the funds go into advertising at trusted sources. When lead forms are completed, the leads (Associates) are circulated to members of the FastTrack ad co-op. Review this in your Member area, left menu under ADVERTISING/TRAFFIC. After you get more experienced THEN look at finding your own trusted advertising sources, but when you are just getting started, you may wish to rely initially on our Fast Track Leads. Once you get a few sales and more experience, then venture out on your own.

The bottom line is this. One of the fastest way to DOOM your online business, is buying paid ads in places that don't produce good quality leads. You may think, "I am advertising and promoting but not getting results!" But know this: If your ad is NOT being seen by real people at a reputable advertising source you will be out of money and make NOTHING! Be wary and wise when purchasing online advertising. Save yourself from wasting your money and the frustration.

# George Kosch recorded a video about RIPOFF TRAFFIC, you can view it in the member area from the Top Menu select TRAINING then view the video titled:

Millionaire Bootcamp 1c Basic Training Recorded on Friday Feb 11th 2011 by George Kosch, Instructor

FINAL WORDS: We offer you training each and every week to help you understand what you need to do to make money and avoid problems like this. PLEASE come to the training or watch the recorded versions. Listen. Learn and apply what we teach you. We ONLY Tell you to do what we KNOW works because we are DOING IT.

# **Additional Learning on Advertising:**

- -Review the Lesson on Safelists.
- -FastTrack Visitors

# Lesson 35: What is a CEC and MCEC?

This lesson introduces you to the Certified E-Business Consultant (CEC) and the Master Certified E-Business Consultant (MCEC)

Worldprofit has formalized our Bootcamp Training program to offer designations for graduates of our Home Business Bootcamp.

We congratulate those Members who have worked hard to achieve the designation of either CEC or MCEC.

The training we provide is REAL WORLD training. It's not loose theory or derived from an out of date text book, it's REAL LIFE learning with practical application of the concepts, tools, resources and software included in your Membership. Complimented with an online training program accessible 24 hours a day when convenient for you, along with LIVE or recorded weekly training each Friday with George Kosch. George Kosch is the Bootcamp Instructor, who teaches you proven methods for generating traffic and multiple sources of income from reputatable sources. No other company provides this kind of intense focused study, specialized learning, along with video and LIVE weekly training sessions. All backed up with 7 days a week of support from our Technical Team and our 24 hour LIVE Monitor Sales network.

**CEC:** Certified E-Business Consultant: Worldprofit dealers who graduate from the Worldprofit Bootcamp Training Program earn the designation of Certified E-Business Consultant (CEC).

MCEC: Master Certified E-Business Consultant: Worldprofit dealers who graduate from the Worldprofit Bootcamp Training and maintain specific criteria for sales and recruitment, earn the designation of Master Certified E-Business Consultant (MCEC).

All Silver and Platinum VIP Members have the opportunity to complete the training levels (1-8) to graduate as a CEC, and then as a MCEC. This training and credential is included.

We would LOVE to see YOU graduate! We want you to have a successful online business.

Complete the first 8 training levels to earn your CEC. Help is here as needed, 7 days a week. After you graduate, it doesn't end there, your learning can continue! There are more lessons and advanced learning topics to study at your own pace.

# Lesson 36: What do do when you are stuck.

Ok, you feel like you've been working hard but you aren't seeing results. You are getting frustrated.

Have no fear! Help is here! You are not alone.

This lesson starts with a bit of a pep talk and concludes with an action plan for getting back on track.

Anything in life worth achieving involves work, frustration and joy. Being a good parent. Being an NHL Hockey Player. Graduating with Honours from high school or university. Learning how to walk again after surviving a serious accident. Being happily married. Being a winning coach for your local baseball team. Reducing your carbon footprint. Earning a black belt in Judo. Building a successful online business. There are no shortcuts to success.

No legitimate business on the planet provides instant success. Every business (online and offline) requires an investment of time and commitment as well as an initial and ongoing learning curve. For some reason, when it comes to the Internet, people mistakenly think that building an online business should be easy. They think that earning money online shouldn't take the same amount of time as being successful at a "real job." Perhaps they have bought into all the marketing pitches and promises of overnight success. At Worldprofit we teach you how to build your business, and we tell you it will take time, patience, hard work and perseverance but we are here to help you every step of the way. We started Worldprofit on a kitchen table when the Internet was in it's infancy back in 1994. We had many many sleepless nights and days of hair-pulling. It's all part of running a business. We've learned a thing or two in that time and we share what works and what doesn't work in our Home Business Bootcamp Training. It's our goal to share that experience with you to help you build your own successful online business.

If you are feeling frustrated stop right now and give yourself some credit. YOU had the courage to try something new! You have shown determination to learn new skills and take risks to improve your financial situation. While others talk about building a business to earn extra income - it's YOU who is actually DOING something to make it happen. You may not yet appreciate it, but you are already on the road to success because YOU took the first steps to get started and here you are today.

Business Consultants and Bankers have their own blueprint for building a business, but I have mine. I offer you my lighthearted version of what we have observed in nearly 20 years of business as people from all walks of life have landed on Worldprofit's door step. See if you have experienced any of these stages.

# These are the stages of business success as I see them.

Giddy Excitement!
High Energy and Eagerness!
Getting started and learning the fundamentals
Entering a STEEP Learning Curve.
Realization of the amount of work that is required.
Analysis Paralyses
Feeling of being overwhelmed
Fear of failure
Feeling of utter despair.
Avoidance of "the work"
Excuses
Frustration

!!! Encountering a Cross Road (Some will quit at this stage. Some will continue as outlined below.) Attitude adjustment: rolling up the sleeves and getting busy.

Action Phase - actually doing the work

Focused attention

Meeting and overcoming obstacles

Asking for and getting help

**Goal Setting** 

Applying the training consistently

The joy of small successes

More Work

Achieving goals

More small happy successes

More Work

More Learning

**Revised Goals** 

Bigger Successes - more happiness!

More Work!

More Successes!

A Sense of Freedom!

More Work! More Learning!

A bit of addiction - hey this is fun!!!

More Success!

Repeat.

Do you see yourself at one or more of those stages? This is normal. It's all part of being your own boss, earning your own income and becoming successful.

You may have noticed, I left out of the stages any reference to financial investment and I have done so on purpose. An online business, especially that offered by Worldprofit is not a large investment. If you have the basic funds to start your business, then the rest is really about making decisions based on emotions and personality traits such as mindset, determination and conviction. In other words, if you have the basic funds to start and grow your business, your decision to continue will not be entirely financially based, your decision will be based partly on personal reasons. Life is tough. Building a business is tough. In any business, profession, sport, office, hobby, marriage, political arena etc there are starters and there are finishers. You have to decide which one are you?

Ok, having said all that, if you are still with me - GREAT - you must be a finisher!

# What to do when you are frustrated and feeling stuck!

I have taught disabled children as well as adult learners. George Kosch has trained students how to fly jet aircraft. Dr. Lant has taught university students at Harvard. Each of us understands well that when a student is stuck, the procedure is always the same, go back to basics. You can only build on fundamentals when the foundation is stable and the core skills have been mastered. So let's go back to basics.

# 1. Have you taken the Self Quiz included in Lesson 39?

The quiz is designed with just a few direct questions to help you analyze your own actions. You are directed to the most important tasks you should be focused on so you know how to generate traffic and sales. If you haven't already taken the Quiz to so. You may take the quiz and reveal that you weren't focused on the tasks and actions that will yield results. We've had people in our program for months take the quiz and discover they thought they were doing the right things but they weren't.

They had spent hours and hours doing tasks that we never advised them to do, they veered from our training, did their own thing completely then wondered what went wrong?

### 2. Have you reviewed your Report Card?

Your Report Card is your individual Progress Report, it provides data on the key areas you should be focused on in the training. The Report Card is really just for NEW Members to help you narrow in on the areas you need to be working on.

### 3. Have you completed at least the first 8 Lessons in the Home Business Bootcamp?

I am serious. I can't tell you how many people purchase a Silver or Platinum VIP Membership then NEVER start the online training. The training is to help you learn how to use all the tools, resources, advertising and money-making systems in your Member area. We've spent a lot of time on the training and for good reason; the training is critical to your understanding of how to use the resources we provide to make money. The Bootcamp training teaches you how to promote Worldprofit services but also how to use the tools to build or promote ALL your other affiliates and opportunities as well. The training is self-paced, there are basic lessons and advanced topics on a variety of subjects all related to helping you generate traffic and make sales. Do you want to know who makes sales in this company? Do you want to know the secret? Here is is: the people who take the training and work hard to consistently apply what they learn, make sales.

# 4. Do you have a firm grasp of the basics of Worldprofit's program, how it works, and what you should be doing to make money?

In your eagerness to get started, I know you want to jump ahead, soak up everything you can, plunge in, get wet. But first you must understand the basics, and the fundamentals of how our program works. If you don't understand the basics, you should watch (maybe even watch again) the Bootcamp Video for Beginners. If you are feeling frustrated, not sure if you are doing the right thing, not seeing results, then watch this video. You will find it in the Member area under the TOP MENU, under TRAINING. It's the very first video posted there and it's at the very top of the page clearly marked.

# 5. Have you attended any of the LIVE training programs that we offer each and every week?

If the times for the LIVE training are not convenient for you, we record them and post them in the Training section of the Member area. If you can, do come to the LIVE training sessions. George will show you on screen the exact steps you need to take to generate traffic and sales. He will answer your questions and you can learn from other members of our Home Business Community. You will get the immediate value of watching and learning from the success of other Members, By participating in the training, you'll understand that you are not alone, you are part of a community of like minded people learning how to earn at home. You will feel better knowing that others have had some of the same frustrations as you've experienced but they have continued on and you will too.

# 6. Have you taken out a pen and paper?

Step away from your computer. Pull up a chair, get comfy (not too comfy) and write down your plan of action and your goals.

Which of the Landing Pages will you promote?

Where will you promote? How often?

How Many Associates will you generate today?

Do you have important User Names and Passwords handy and organized?

How will you track your advertising results?

Can you budget for some paid ads at a few of the Safelists or Traffic Exchanges? How much?

What is your goal for how much you want to earn per day? Per Week? Per Month? What products will you promote, where and how often to achieve those goals? Can you commit to attending the next LIVE training with George Kosch? What questions do you have for him?

What will you do TODAY to make money? You need a plan then do the plan.

## 7. Be patient. Be positive.

You don't have to learn everything all at once. Pace yourself. Study the lessons. Watch the videos. Everyone learns differently. Our Members come to us with varying backgrounds and levels of experience. Some of our Top Sellers have been frustrated and "stuck" just like you are. You have access to the exact same tools and resources in your Member area as they do. Did you know that? The only difference between you and those Top Sellers is what you personally contribute to building your business.

# 8. Have you asked for help from our Support Team?

We don't want any one to think that help and support is not available from Worldprofit. We want you to be successful. Our success as a company is directly tied to yours. You do need to take responsibility for yourself to access all of the resources available to you. Our Support team is here 365 days a year. If you need some direction, kind words, or a good old-fashioned kick-in-the-pants we are here to help you. Just ask - submit a Support Request form.

## Suggested additional learning.

Bootcamp Video for Beginners: Top Menu under TRAINING.

Marketing 101: Lesson 2

Safelist and Exchange Marketing: Lesson 3

Repetition is the Key: Lesson 5

Safelist Advertising: What You Need to Know: Lesson 11

Self Quiz: Lesson 39

Your Report Card: Lesson 29

Ad Tracker: Lesson 12

# **Lesson 37: Your Profile Settings**

## In this lesson, we introduce you to the Profile section of your Member area.

All Silver and Platinum VIP Members have the Profile settings included in the Member area.

If you have not yet updated your profile settings, we urge you to do so.

Your profile is important so anyone you sponsor gets to know you, your contact details and the opportunities you are involved in outside of Worldprofit's Dealer program. It's yet another way to promote yourself.

#### How to update your Profile

You can update your Profile by looking in the TOP LEFT corner of your Member area where your name appears. There you will see a link that says PROFILE. Click on that link and update your Profile. We suggest you add as many links, and contact options as you can.

You can also add your social media links, and include up to 5 opportunities or affiliate programs.

# **Lesson 38: How Guaranteed Visitors Work**

If you have been in the business of traffic generation for any amount of time, you have heard the term, "guaranteed visitors".

There are many forms of visitors to your website with the simplest being a person typing your url into their browser and going to your website. That would be considered ONE visitor.

#### **IMPORTANT NOTE:**

You should be careful to understand that when a visitor sees your website, you don't get their name or email address. The hope is that they interact with a form on your website so you do get them as a lead. If they simply visit your website and leave that's all you get. The goal is always to convert them into leads which is the reason you want to always have them visit a tracked landing page.

Companies that generate traffic will often sell you visitors to your site in packages of 1,000, 10,000 or over 100,000. The key is to understand a few factors before you decide to make a purchase.

Here are the points you should be aware of before purchasing visitors from any service.

1. How are they generating those visitors?

Beware of popunders (adult and gambling sites) and robotic traffic. You should know that if you get a deal like \$24.95 for 100,000 visitors, you are getting ripped off.

Legitimate companies offer visitors that come from sources clearly shown. It could be url rotators, banner ads or their own site. You need to be very careful to check this out. Of course, referrals from people you know are invaluable!

2. Here are the normal prices for good quality visitors.

10,000 guaranteed visitors should be about \$100 minimum. If you are offered something cheaper, they are of lower quality.

3. Speed controls are important.

You should be able to spread out 10,000 visitors over 1 - 2 weeks or more.

4. Country controls are very important.

This might cost you more but geo-targetting can be very important because countries like India, China, and Phillipines have thousands of people that simply click and have NO money to ever purchase anything.

5. Paid to click and paid to signup visitor.

Almost all guaranteed visitors come from paid to click sites. These are sites that offer either cash or credits to people who click on ads either on the website or from emails they receive. Safelists and advertising exchanges are the most common. Just watch for guaranteed signups as they are a total waste of money! PTC click sites are good sources of visitors but do be careful to ONLY use them if you can control the sources by country.

# Lesson 39: Self Quiz: Test yourself to see if you are on the right track

This lesson introduces you to the Self Quiz designed to make sure you are on the right track and focused on the tasks that will deliver results.

Take this self quiz to make sure you are on track and doing the critical tasks required to succeed in Worldprofit's Home Business Program.

Before we start: Please note the name of our company IS Worldprofit NOT Worldprofits, or World Profit.

## 1. Have you taken a good look at all of the tools and resources in your Member area?

I mean a really good look not a glance! Your Member area is PACKED with tools, resources, training videos and software to help you build your business and see how you earn with Worldprofit. Take the time to click on the links from the left and top menu to get a true appreciation for the value you have at your finger tips.

### 2. Have you started the Bootcamp Training?

I don't mean have you watched some videos? I mean have you started the Levels of the Bootcamp and done the work to progress though each level? If you want to succeed at Worldprofit you MUST take advantage of the training and this means following the levels of the Bootcamp training. Each level has tasks for you to complete. When you have completed all 8 Levels you graduate from Bootcamp as a Worldprofit Certified E-Business Consultant. If you haven't started, here is how to get started on the Bootcamp Training. Within your Member area directly below the Live Business Center are your tasks for each level, follow those instructions to stay on track. Resist the temptation to jump ahead! You will get lost, you will get frustrated and you will want to quit. We DON'T WANT you to quit! We know that those who are patient, do the training and work consistently will graduate.

# 3. Have you joined the Safelists and Traffic Exchanges in your Member area?

If not, on the left menu in your Member area, click on ADVERTISING/TRAFFIC then on Top Safelists. Follow the instructions INCLUDING the IMPORTANT TIPS. When you have done that, in the same section (ADVERTISING/TRAFFIC) click on Top Traffic Exchanges. Follow the instructions posted there INCLUDING the IMPORTANT TIPS. These Safelists and Traffic Exchanges are very important! Do not underestimate the importance of these. This is time well spent.

# 2. Are you promoting the Landing pages ONLY and NOT your home page (website)?

Do NOT promote your website, use the Landing Pages to capture leads. George Kosch explains why in his weekly bootcamp training sessions. Find the Landing pages in your Member area, on left menu, select Advertising/Traffic then Landing Pages.

# 3. Are you promoting the Landing Pages every day (or as often as permitted) to the list of Safelist and Ad Exchanges we list in Member area?

If not, on the left menu in your Member area, click on ADVERTISING/TRAFFIC then Safelists and Exchanges to get started. CONSISTENT promotion is the key.

# 4. Do you have a minimum of 200 Clicks per day showing on your Ad Tracker?

To see a conversion to sales, you need a minimum of 200 clicks per day to your ads from REAL reputable sources. Not everyone will upgrade from a free Associate Membership to a Silver Membership. This is why you must have a steady supply of Associates derived from your promotion efforts. The more Associates you bring in from reputable sources the better! When Associates login, the Monitors and Dr. Lant make your Associates an offer. If you don't bring in Associates you have any one to be converted to a sale. After you have completed a promotion, check your Ad Tracker stats, by clicking on AdTracker in your member area on Top Menu. Your Ad Tracker is a critical tool to help you evaluate the effectiveness of your advertising.

# 5. Are you buying traffic or leads from sources not on our list of recommended places to promote?

We list trusted advertising sources and offer you reputable lead sources and ad co-ops within your Member area. Start with our list of trusted sources so you get quality leads. In your Member area, click on ADVERTISING/TRAFFIC then on Top Safelists and Exchanges to get started. Not all leads and advertising is equal, that is why we urge you to use the list of sources we recommend in your Member area.

# 6. Are you attending either the LIVE training on Friday's with George Kosch or watching the recorded version?

If not check the schedule for the next live event, access the recorded training from TOP Menu click on TRAINING. You won't succeed if you don't watch the training then APPLY on a consistent basis the steps that George teaches. If you are new to Worldprofit watch the BASIC TRAINING which is for Beginners and new Members. Dr. Lant also provides a Dealer Sales Training on Saturdays, attend that training to learn directly from Dr. Lant and other successful people in this company. This training is for YOU! Please, please, please take advantage of this.

# Now, if you have been with Worldprofit for a while, or have graduated from Bootcamp, here is some additional help for you.

Follow the steps of the bootcamp training and also do this:

- a) Spend time in the Live Business Center watching and learning from Dr. Lant and the Monitors so you understand the system.
- b) Consider being a Monitor. It's your opportunity to learn from marketing expert Dr. Lant. Monitors get lots of perks and are often on our Top Sellers list.
- c) Take advantage of all the training tools, and videos in your member area. Look on Top Menu under TRAINING.
- d) Post to your Newsletter on a regular basis about 3 times per week. Vary your offers, your subject lines and your ad copy for best results. Use your newsletter to promote ClickBank or your other affilate programs,
- e) If your budget permits, consider buying memberships at the Safelists and Exchanges we list and recommend in your Member area. You can purchase memberships for as little as \$6 per month up to about \$24+/month for the larger lists. Some allow you to post up to 12 times a day, whereas the free memberships limit your posts. More posts from paid ads should yield more results and will save you time. Paid memberships or lifetime Memberships produce the best results, and save you a lot of time. If you can afford it, do it. Realize that ALL businesses require constant promotion, be prepared to put money into building your business from advertising.
- f) Worldprofit offers an ad co-op it is called FastTrack. We post ads in proven sites and we email you the Associate sign ups as they come in. Costs start at \$29.95. Details are in your member area under ADVERTISING/TRAFFIC then click on FASTRACK.
- g) If you are a Bootcamp Graduate (CEC/MCEC), or a more experienced marketer, attend

the training session that George Kosch offers on Fridays. This is valuable specialized training on SEO, social networking strategies, and more. George shares with you what he has tested and knows to be effective saving you time, and money.

g) explore the newly added Lessons in the Bootcamp Training. We have specific lessons on each of the products included in the Silver membership and the Platinum VIP Membership, as well as comprehensive detailed lessons devoted to SEO, affiliate marketing, money making options. We add and update these lesson plans constantly, so please review all the lessons available to you.

Goals to guide you: (print these out and post on computer to keep this fresh in your mind)

## Goal 1: Recruit Associates every day!

The key to success in Worldprofit's program is to sign up Associates daily. The higher the number of Associates you have the higher sales conversion you will enjoy. Remember Associates can buy ANY of the offerings you have available as a Worldprofit Member; ClickBank, Resellers Products, Money Makers products, your own Affiliate Programs, as well as Silver and Platinum memberships. The bootcamp provides you with the training on how to use our tools for promotion to generate Associate signups. When you sign up Associates you are building your list. George explains this in his bootcamp training. The value of a large list is that you have a list of potential buyers for ANYTHING you are selling, including ClickBank, your own Affiliate programs, your own products or services, or Worldprofit services. We are teaching you to build an online business and sell ANYTHING, not just Worldprofit services. When you sign up Associates you are bringing people into Worldprofit, and building your own list and options.

### Goal 2: Promote every day!

Some of you have never run any type if business, this online business is your first. But you are not ALONE, we have the training, tools, support and resources to help you if YOU take responsibility to use them. Your business does not take a holiday. You will not make sales without consistent action. YOU, and only YOU must work your business every single day to see results. Yes, it's hard work there are no short cuts to success.

#### Last words:

Be patient. It takes time to build ANY business. You are learning new skills, this takes time and practice. You've had the courage to try something new, you have found a company eager to help you. Give yourself time, commit to yourself and your abilities. Did you know that Worldprofit's Top Sellers have access to the EXACT same tools in their Member are as you do? The only difference is YOU and your level of understanding and commitment to your own success. All of our Top Sellers have been frustrated at one time or another. It's a tough business but they worked their business daily and gave our system the time to show results. We want to see your success too.

### **Report Card: Have you Reviewed Yours?**

All Silver and Platinum VIP Members get an individualized Report Card included in their Membership. The Report Card was designed to provide you with an individualized report on your progress in our training program. We found that some Members would tell us they are doing the required tasks or felt they were working hard but they weren't getting results. In reviewing their progress we learned they simply weren't focusing on and DOING the most important tasks They were working but not on the right things and not with the consistency required to get results. If you have not already viewed your Report Card please do so now, we want you to get on track and on your way to earnling online.

## **How to Access your Report Card**

To access your Report card, from the left menu select HOME BUSINESS BOOTCAMP, then select YOUR REPORT CARD.

There you will first see a QUIZ to make sure you are concentration on the most important tasks required to get results. Following that, down below, scroll down to see your Progress Report.

# **Lesson 40: Common Terms Used at Worldprofit**

Worldprofit Silver and Platinum Members, for your convenience we have compiled a list of common terms and explanations to help you better understand the Worldprofit Home Business System

**CEC:** Certified E-Business Consultant: Worldprofit dealers who graduate from the Worldprofit Bootcamp Training Program earn the designation of Certified E-Business Consultant (CEC).

**MCEC:** Master Certified E-Business Consultant: Worldprofit dealers who graduate from the Worldprofit Bootcamp Training and maintain specific criteria for sales and recuitment, earn the designation of Master Certified E-Business Consultant (MCEC).

Associate Member: An Associate Member is someone who has signed up to get a free Worldprofit Associate Member account. As an Associate Member they can view a webcast, preview Worldprofit services, and are a prospect for the purchase of a Silver or Platinum Package. If an Associate signs up under you through one of your ads or at your website you will get a notice that they have done so and their details will be automatically entered into your Prospect Manager. Associate Members do not get the same level of commission or access to services and support as do Worldprofit dealers. Associate Members earn 5% commission for the referral of sales to Worldprofit inc. Your Associates are EXTREMELY VALUABLE as they are potential buyers for ANY of Worldprofit's services AND any of YOUR OWN products, services and opportunities.

**Dealer:** A Worldprofit dealer is a reseller for Worldprofit and in most cases has purchased a Silver or a Platinum Package. Worldprofit Dealers are also called Sponsors. Worldprofit dealers have access to the Member services they have purchased, or that were included in either the Silver or Platinum Package. Full support is available from our Accounts department and our Technical Support team. Commission for the sale of Worldprofit services is paid at 20% for direct referrals, and 5% from sales referrals made by your direct referrals.

Note: Commissions from 5 - 100% PLUS BONUSES are paid on various services in the Worldprofit Member area, consult the COMMISSION CHART in your member area for details.

**Worldprofit Exclusive Leads**: Worldprofit purchases leads from a reputable advertising company that places ads online and offline. People who respond to these ads are looking for a home business and have a minimum budget of \$100. Worldprofit purchases these leads direct from the company and makes them available for purchase by our customers. Information on this is in the Member area under the "Prospect Management" link on the left hand menu.

**Subscribers**: Worldprofit purchases subscribers from a company that places ads online targetted at people looking for a home business and who are told they will receive a free newsletter with home business information and offers. We purchase these subscriber email addresses and then offer them to our customers so that our customers can build an email list and use the newsletter software included in the Silver and Platinum package to send out offers to attract more leads, and sales. Promote your own Affiliate programs, ClickBank products and your other opportunities to your Newsletter list. More info on this is in your Member area under the "Newsletter" link on the left hand menu.

**Live Business Center (LBC):** The Live Business Center is unique to Worldprofit and is run by a network of Worldprofit Dealers who volunteer their time to greet visitors and help makes sales. The Live Business Center is installed on every Silver and Platinum website package. When visitors land on your website they see the Live Business Center and are greeted by the Monitors. The Monitors urge the people at the various sites coming into the Live Business Center to sign up as a

free Assocaite Member. When they do, the site / person that referred that person then has a lead in the form of an Associate Member. An email notification is automatically sent to the site owner to notify them of the signup of an Associate, and the Associate's details are stored in your Prospect manager. When your Associates sign in to their accounts, you are also notified by email.and the number of times they log in is stored under the "Who's Logged In" details within your Member area. Those people who login the most are your BEST prospects and should be contacted right away.

Personal Live Business Center (PLBC): The Personal Live Business Center (PLBC) allows Members to host their own personalized Live Business Center. Essentially it's a landing page with an embedded Live Business Center - your OWN Live Business Center. You are the host, you talk to people, you are in charge. The PLBC includes an Associate sign up form, and optins for the Safelists, as well as an order link for the Silver Membership. It's a sales room and you are commander-in-chief. Included is an easy to use ADMIN area so you can personalize what your PLBC is called, as well as the messages posted on-screen and the text colour. You can add in your own HOT LINKS or hot opportunities as well. You have the option of having appear on your PLBC, any of the links, affiliates, contact details, social media etc that you have added to your Profile. Social media has been integrated so you can customize what links you wish to show up including Facebook, YouTube, Twitter and Skype etc.

**Monitors (Junior and Senior):** Monitors are Worldprofit Silver or Platinum package owners who volunteer their time to man the Live Business Center, greet visitors, make ffers and try to close sales for their own referras as well as any that are referred by other members. Senior Monitors have been elevated to that position through training by Dr. Lant and other Senior Monitors. Junior Monitors are still in training. We welcome anyone who would like to become a Monitor, however there are some requirements that must be met including having the proper webcamera equipment. To find out more about being a Monitor, login to the Member area, to complete a Tech Support Request form linked on the left hand menu of the Member area.

**Guaranteed Visitors**: Worldprofit places a number of ads in various free websites in our own Traffic Exchange as well as others that offer site surfing or exposure systems. We offer this type of advertising to our customers at a very low rate. To find out more, login to your Member area, and under the Advertising/Traffic link o the left hand menu, click on "Guaranteed Visitors."

**FastTrack Visitors**: Worldprofit places paid advertising at a number of proven effective high-response websites. The FastTrack visitors are generated from PAID accounts established by Worldprofit, as well as PAID Safelists we email to thereby delivering the highest quality visitors to our landing pages. We insert your Dealer ID in the signup form should the visitor decide to signup. You are emailed when a FastTrack Associate signs up under your ID. FastTrack visitors are priced higher as the quality is higher and more targetted. To find out more, login to your Member area, and under the Advertising/Traffic link o the left hand menu, click on "FastTrack Visitors".

Ad Tracker: You MUST know WHERE you are advertising that is producing the best results. You want to know how many people are clicking on your ads. You want to know where your traffic is coming from and which ads are most effective. The Ad Tracker does this for you and ALL Silver and Platinum VIP Members get this at no extra cost. The Ad Tracker System will track your ads, and tally your click stats by day, for the past 10 days. This tool is VITAL to your advertising campaigns so you know where you are getting results and from which ads/product promotions. Access this tool within your Member area, left menu, select ADVERTISING/TRAFFIC then AD TRACKER.

**Landing Pages:** Landing pages are pages designed to load quickly and capture lead information. They are especially effective in Traffic Exchanges. Worldprofit has created and tested over 25 landing pages and these are available free to our Silver and Platinum customers. To view them,

login to your Member area, and under the "Advertising/Traffic" link, then click on "Landing Pages." New Landing Pages are added regularly as they are tested for results.

**Prospect Manager**: The Silver and Platinum packages both include the Prospect Management software. This software allows you to track your prospects, email your prospects, follow up with your prospects and organize them into type of prospect. Most of the Worldprofit lead forms incorporated into your site, are designed so that when a form is completed on your site, you get an email with the information, and the lead info is entered automatically into your Prospect manager. If you are generating leads for a number of businesses, or programs, not just Worldprofit's you can also manually enter your leads, then denote the type of lead or program. Your Prospect Manager software includes a Prospect Emailer so you can email out an offer or promotion. We've included some pre-written letters for Worldprofit services, but you can also create and customize your own offers for any other business or offers you wish to mail out.

Content Management System: Silver and Platinum packages both include a Content Management System. This software allows you to edit your webpages, add content, add links, add categories, change your contact info, change your metatags, add other programs and opportunities to your site. For more info on this, login to your Member area, find the "Content Management" link on the left hand menu, then click on "Edit Website.

**Afiliate Center Software:** Silver and Platinum packages both include the Affiliate Center software. We have preloaded it with dozens of popular Affiliate programs you can select from and easily add to your site. Or if you are already in a number of Affiliate programs, you can also add in the Affiliate code using our software and select where you would like it to appear on your site. For more info on this, login to your Member area and on the left hand menu look for the link for "Affiliate Center".

Listserver/Newsletter: Silver and Platinum packages both include the Newsletter software. Newsletters are sent out using a Listserver so the terms are sometimes interchanged. Worldprofit has pre-loaded your Newsletter with professionally written offers, and articles that you can use. You can also create and send your own custom written letters to promote Worldprofit, or any other programs or opportunities you are involved. Your Silver or Platinum package also included some newsletter subscribers to get you started but you can also purchase more to build your newsletter list. For more info on this, login to your Member area and on the left hand menu look for the link for "Newsletter".

**Video Recording Studio**: The Platinum Package includes the Video Recording Studio but it can also be purchased separately by anyone. A webcamera is required and the software allows users to record videos and email to family, friends and prospects. For more info on the Video Recording Studio login to the Member area and click on "Webcast Video Services" then on "Instant Video Recording Studio".

**Instant Meeting Center:** The Platinum Package includes the Instant Meeting Center but it can also be purchased separately by anyone. A webcamera is required and the software allows you to hold online meetings with up to 150 people. You are the host of the meeting and can bring up a second person on screen as as a speaker. Your guests can chat and interact with you. For more info on the Instant Meeting Center login to the Member area and click on "Webcast Video Services" then on "Instant Meeting Center".

**Instant Seminar System**: The Platinum Package includes the Instant Seminar System but it can be purchased separately by anyone. A webcamera is required and the software allows you to hold online meetings with up to 150 people. You are the host of the meeting and can bring up a second person on screen as as a speaker. Your guests can chat and interact with you, and you can include

slides and hyperlinks as part of your meeting or presentation. For more info on the Instant Seminar System login to the Member area and click on Webcast Video Services" then on "Instant Seminar System".

**Autoresponse System:** The autoresponse system is designed to allow visitors to your website the ability to subscribe to sequential emails. The owner can enter as many messages and as many sequences as they like. The emails can go out on any day and in any sequence the owner prefers. For more info on the Autoresponse System within your Member area, on left menu select AUTORESPONSE CENTER.

Sales Center: The Sales Center allows you to enter Sales Pages that your referred Associates will see when they login to the Associate Member area. We understand that many of our Members are involved in marketing a number of other affiliate programs or opportunities. The Sales Center Builder allows you to create and save pages pertaining to those programs. When your Associates login they see your promotional materials. There is no limit on how many pages you can create in the Sales Center Builder. You can order the pages as you like along with a short title for each. Included in the program is a Who's Logged In feature, so you know who and when someone looks at your sales pages.

CB Maximizer: The ClickBank Maximizer was designed to offer you an automated way to sell ClickBank products, it like an autoreponder. What we have done for you is create automated landing pages, as a lead generating system to capture the contact information of your prospective buyers. A bonus is offered to entice the reader to enter their contact details, and allow them to optin to receive your mailings. When they optin, the person then goes on to a special CB autoresponder list. Every two days your prospective buyer will be sent random products from your Clickbank Promo Kit (more on the CB Promo Kit in another lesson). They can optout anytime should they choose to do so. Every 2 days, they will get a CB Product letter with your CLOAKED links. This includes a signature file from our new PROFILE area which includes your promo links. We also include a link for them to get 50,000 free visitors and much much more. That means every 2 days you are marketing EVERYTHING IN YOUR ARSENAL to hundreds of people --> EVERY TWO DAYS!!

PLR Products/The Vault. This section of your Member area is filled with Private Label Reseller Products and Ebooks that you can access free for your personal use. We've made arrangements with the vendors and hand select the products we think will best help you build your online business. Our Home Business Program is designed to provide you with good-for-you tools, resources and information to help you learn how to earn online. That's why we have included the PLR Store/Vault for the exclusive use of our Members. The products are valuable and we add new ones on a regular basis. These products are geared to help you build your online business with companies like Google, Twitter, Facebook, ClickBank to name just a few. These products are YOURS - they are FREE for all Worldprofit Silver and Platinum VIP Members to use at NO charge.

The PLR Store: Now, if you want to go one step further and SELL the PLR products included in the PLR VAULT - you can! Sell these products and you earn 100% of the sales you make! We have made it easy for you to sell them by offering you your own PLR Store. Platinum VIP Members get the PLR Store free. Silver Members can either upgrade to Platinum VIP Membership to get the PLR Store free, or it can be purchased. To access the PLR Store and learn more, within your Member area, on the TOP MENU, select PLR STORE/ VAULT then click on

**Link Cloaking/Masking**: Link cloaking also known as masking, is a way to hide the URL code of the link in order to protect your affiliate commissions from being stolen by unscrupulous people. Most online marketers understand this and rely on a cloaking tool to protect themselves. Add to this

PLR Store on the mini-menu.

the fact that when marketing reseller products it simply looks more professional and reputable to have an actual domain name. Link cloaking and Masking are a term that for this discussion mean the same thing. We provide our Silver and Platinum VIP Members with a free link cloaking tool. Access this within your Member area under the CLICKBANK STORE section.

# Lesson 41: Solo eMail Blaster (promote ALL your affiliate programs)

### This lesson introduces you to the Solo Email Blaster program.

You want to mass promote your opportunities and affiliates and we give you a free, easy way to do this!

All Silver and Platinum VIP Members get privileged access to the Solo eMail Blaster.

YES! You can send out email promotions for whatever you are selling every month! If you are promoting various affiliate programs or products you are going to love the Solo eMail Blaster.

Silver Members can post to 5,000 every 5 days, for a total of 90,000 emails per month. Platinum VIP Members can post to 5,000 every 3 days, for a total of 150,000 emails per month.

Use this to promote ALL your Affiliate programs, your business opportunites, your ClickBank products, whatever you are selling, use this tool to promote it FREE!

Remember! Worldprofit's program is geared to helping YOU get TRAFFIC and make income from multiple sources of income. To that end we provide you with a number of tools like this one to help you promote ANY business, product, service or affiliate you are involved with.

#### Here's what to do to get started blasting out your ads!

In your Member area, left hand menu, select SOLO EMAIL BLASTER, then select eMailBlaster Program. There you need to activate your account.

#### Lesson 42: SKYPE

## Everyone is looking for ways to cut costs but to grow a business you still need to connect with people.

Skype is an inexpensive online phone service that offers:

- -great sound quality!
- -UNBELIEVABLE LOW RATES!
- -your choice of a phone number
- -voice mail services, video and more

Anyway you slice it Skype's rates are significantly lower than most long distance carriers and is a valuable tool for the small business owner.

### If you are brand new to Worldprofit and our business mode, we <u>DON'T</u> suggest you call people.

First, you need to learn what we offer, how people benefit, how people make money in our program and the value of our Memberships.

## If you have been with Worldprofit for a while and you have a solid grasp on what offer <u>DO</u> call your prospects.

Call your prospects, introduce yourself, say hi!

Don't make it a sales call. You are not a sales person.

Be real. Be yourself. Invite your prospects to login and see what Worldprofit has to offer!

Using Skype, it won't cost you more than a few cents per call.

Build your online business without high long distance calls!

It should be no surprise to you that our Top Sellers communicate regularly with both their prospects and their dealers to build good business relations. People buy from people they trust, connecting with people is just smart business.

Worldprofit is a REAL business, run by REAL People. The best way to convey this is to talk to your prospects.

You don't have to be a sales person, you don't have to know all the answers. You just have to say hi. introduce yourself, advise them to login to see what we offer. It's that simple.

Save money where you can. It's important to connect with people by phone and with Skype it can cost you just pennies to do so.

To get a Skype account go to <a href="http://www.Skype.com">http://www.Skype.com</a>

# Lesson 43: GOOGLE's Fresh Content, What this Means to YOU.

Google has announced changes to their search algorithms so that more relevant and up to date results appear first.

Google uses 200+methods to rank pages, and this recent announcement regarding fresh content has HUGE implications for webmasters and marketers - AND for WORLDPROFIT MEMBERS!

Says Google: "We completed our Caffeine web indexing system last year, which allows us to crawl and index the web for fresh content quickly on an enormous scale. Building upon the momentum from Caffeine, today we're making a significant improvement to our ranking algorithm that impacts roughly 35 percent of searches and better determines when to give you more up-to-date relevant results for these varying degrees of freshness." Google went on to add this, "Frequent updates are critically important. There are also searches for information that changes often, but isn't really a hot topic or a recurring event. For example, if you're researching the a specific product, or you're in the market for a new car and want reviews of a specific car, you probably want the most up to date information."

## Here is what you need to understand from this announcement to improve your website ranking and ideally increase your sales.

- 1. If you don't have a blog, start one NOW.
- 2. Blog or post articles about recent events or hot topics that are trending to give yourself an advantage
- 3. Blog or post fresh new content to your site DAILY if you can, frequent updates is paramount.
- 4. Blog about topics or events with YOUR own key words embedded in the content.
- 5. Up-to-date review sites about products that have rich quality content with key words gives you an advantage in ranking.
- 6. Review below what is included in your Worldprofit Membership to help you profit from these changes from Google.

Google is essentially telling you what their indexers and bots look for when ranking web pages. Listen to what they are telling you, take this information and start blogging, not once a month, but daily if you can. Make sure your blog is monetized to maximize your opportunities for profit and lead generation.

#### NOW, what does this mean to YOU, as a Worldprofit Member? In one word, LOTS!

First of all, we provide all Silver and Platinum VIP Members with FREE content to help you get your site indexed faster and higher in ranking, and of course generate traffic. You get Dr. Lant and Sandi Hunter's articles that you can post to your blog. If you need a blog we can provide you with one for a one time cost (left menu of your Member area click on PLUGINS/BLOGS." If Google wants fresh, up-to-date new content you've got it! We provide it to YOU, you blog it frequently and in doing so give yourself a page ranking advantage.

We also AUTOMATICALLY post these articles to your website. We are working behind the scenes to help you in ways you may not even know. Yes, we publish these articles the INSTANT we post them to YOUR site! Want to see this for yourself. From left menu, select MONEY MAKERS then select ARTICLE PUBLISHER. There you can see 400+ articles we have added to your site already and we have more to come,

Want to keep on top of Google and the 200+ factors they consider for page ranking?

Join the Google Webmasters' forum at <a href="http://www.Google.com/webmasters">http://www.Google.com/webmasters</a>

To stay up to date on Google's methods for page ranking, go to their official blog at <a href="http://googleblog.blogspot.com">http://googleblog.blogspot.com</a>

### **Lesson 44: Newsletter Marketing**

This lesson introduces you to your Newsletter, specifically how to use it to generate traffic and sales.

Staying in touch with your prospective buyers is a MUST and a newsletter allows you to do this. You can send out offers, product reviews, contests, notices, or sales information to your newsletter list.

All Silver and Platinum VIP Members get a Newsletter System included in their Membership.

#### How to access your Newsletter:

In your Member area, on left menu, select NEWSLETTER. Within that section are a number of sub-menus.

What's a Newsletter Subscriber: Newsletter subscribers are email addresses of people who have clicked YES on one of our lead forms, indicating they would like to receive information on various business opportunities. They are often called OPT-IN subscribers. To conform to anti-spam regulations, newsletter subcribers must click to confirm their interest in a confirmation email.

**SUBSCRIBERS section**: To see all of your Newsletter subscribers, click on SUBSCRIBERS within the Newsletter section. There you will see the name of the subscriber (if they provide it), and their email address.

**ADDING SUBSCRIBERS:** You can manually add the name and email addresses of subscribers, click on SUBSCRIBERS then from the mini-menu in that section, click on ADD NEW SUBSCRIBERS. You can manually add up to 10 at a time. When you do so an email with a request to join the newsletter will be sent to the recipient so they can OPT-IN. They must OPT-IN to receive your newsletter. We do NOT permit the mass import of subscribers to your Newsletter as this violates our Terms of Use and ZERO-SPAM policies.

**EXPORT MEMBER LIST option:** Within your SUBSCRIBERS section you will see the option to EXPORT MEMBER LIST. You can do so and export your list to EXCEL or to WORD. Instructions are included in that section.

**SETTINGS section**: Within the settings section you can decide if want your mailings to be Text or HTML, you can review the sign up pages, set confirmation emails and your welcome message, or view the archived messages URL.

**MESSAGE FORMAT:** You have the option of sending out your Newsletter in a text format or HTML format. Text format means that mailing will be words only and without graphics, HTML format means it will be sent with graphics (if you have added any and customized your message).

**COPY PASTE SIGN UP CODE**: We provide you with the required code that you can copy and paste to your blog or other websites to encourage more sign ups to your Newsletter and grow your subscriber list.

**GROUP LISTS**: You can create GROUP LISTS of subscribers for specific mailings. On the mini menu with the Newsletter section select GROUPS/LISTS. This is helpful if you want to create lists for specific programs, products, or marketing purposes.

#### **POSTING YOUR NEWSLETTER:**

The POST NEWSLETTER section is where you send out your Newsletter to your subscribers. Click

on this section and you will see how easy it is to post your Newsletter. You can create your own customized newsletter copy or use the templates we provide. We also make it easy for you to promote the PLR products to your list to generate sales.

**REMOVALS:** To conform to anti-spam regulations, a section must be included in every Newsletter mailing with instructions on how to remove an email address from a mailing. We have included this for you automatically so you do not need to worry about including it.

#### **Suggestions:**

You can use your Newsletter to promote ClickBank products, your own affiliate products, PLR products, or the Money Maker products. Send the pre-made templates, or create your own. If you are promoting your own affiliate products, the vendor has likely provided you with promotion copy so use that to create your own custom newsletters and generate sales.

The ClickBank Promo Kit, also includes copy that you can use to promote those products. You can copy and paste that copy into your Newsletter to make easy sales from those products (THE CB PROMO KIT is in another section, in your Member area on left menu select CLICKBANK STORE, then Clickbank Promo kit)

In building a successful online business you want to GROW your list. What this means is that the more optin subscribers you have the better. Every time you wish to promote a product, opportunity or affiliate, you can send it to your list to generate traffic and sales. Your list are people who are potential buyers. They may not be interested in the product or service you sent out today, so send out a different offer tomorrow. They key is consistency. Keep your name, and marketing in front of people for recognition and increased sales. Offers rarely work the first time. Repetition is important. What interests one person may not interest another, so mix-up the promotions, your subject lines and the products you are promoting.

It's recommended that you NOT use words in your Subject line that might trigger spam filters or that could be considered deceptive or misleading.

Don't get discouraged if you don't get instant sales. You need a large list, build it, and you need repetition of your promotion - plus a little patience. If you are new to online marketing it may be helpful for you to know that just sending your newsletter does not guarantee a sale. Your Newsletter is just one tool in your sales arsenal, use it but don't rely only on this tool. Make use of the other traffic and revenue tools in your member area that are explained in other Bootcamp lessons. Don't get bogged down writing perfect copy to send to your newsletter, take the copy provided to you by the CB and other vendors, copy, paste and send. If you don't get response from that offer, try a different one next time. We have STARRED the CB products that are the newest and hottest sellers so you don't have to guess about what to send out. You will find these under the CLICKBANK STORE, then select CB PROMO KIT, there you will see the TOP Selling products. In other words, don't overthink and complicate the process, copy,paste and send. Repeat.

**Recommended posting frequency**: 3 -4 times per week, be sure to vary your subject line and your offer.

Other Worldprofit Member resources useful in your promotions (for ANYTHING YOU ARE SELLING not just Worldprofit services) are located in your Member area. You will also find help Lessons for each of these services.

- -Prospect Manager
- -CB Promo Kit
- -CB Maximzer
- -Autoresponder

- -Read-4-Cash
- -Sales Center
- -Worldprofit Community
- -Twitter Prom Kit
- -Promo Code Center
- -Recommended Safelists

Traffic Control Center

- -Banner Promo Kit
- -Money Makers Promo Kit
- -Auto SEO Power Pack and backlink tools)
- -Forum Marketing
- -Solo Email Blaster
- -COOL TOOLS (top menu)

#### **Lesson 45: LIVE Chat**

Wouldn't it be powerful if you could chat LIVE to people when they land on your website or landing page?

Guess what? You **CAN chat with people LIVE** and come up LIVE on camera when they land on your site or at your landing page!

Worldprofit offers you TWO ways to do this! It's fast and easy to set up - and chatting can lead to sales!

You can use LIVE Chat with integrated video to connect with people to initiate communication and build relations, to answer questions about products and services, and encourage immediate sales by making offers.

This lesson introduces you to the LIVE SITE FACE CHAT and also the LIVE CHAT tool. These are two completely different tools so do not get the two services confused and please read carefully so you understand the differences.

#### 1. LIVE SITE FACE CHAT developed by Worldprofit.

- -this system allows you to have a pop up window appear over a webpage, inviting visitors to chat with you
- -Video is integrated so you can appear in full video on a webpage to chat with your visitors.
- -Visitors show up as a GUEST in your Chat System
- -Included is an ADMIN area to modify how you want your LIVE SITE Chat to show up on your site(s).
- -You can also block any visitors from your Chat system if they are problematic
- -Use the code provided to add the Live Chat to your blog, landing pages or other websites as well.

**IMPORTANT:** The LIVE SITE CHAT system will only work on your Worldprofit site if you are using Template 62 for your website. You get free credits to update your Silver or Platinum Website so you can change your template at no cost using the CONTENT MANAGEMENT SYSTEM. The link is on the left menu, then select MANAGE DESIGN PACKS to change your template design.

George Kosch, your Bootcamp Instructor has created a Video to help you understand how to use and benefit from the LIVE SITE CHAT System.

Watch video here: <a href="http://www.worldprofit.com/dealers/trainingscreenvideos/livesitechat/">http://www.worldprofit.com/dealers/trainingscreenvideos/livesitechat/</a>

The LIVE SITE FACE CHAT is free for all Platinum VIP Members. Silver Members can either upgrade to Platinum VIP Membership to get the service free or, stay at Silver Membership level and pay a service fee to get this tool.

### **How to Access or learn more about the LIVE FACE CHAT System:** From the left menu, select, WEBCAST/VIDEO SERVICES then select LIVE SITE CHAT.

2. The second Chat system we offer you is called LIVE CHAT. Yes, the names are similar but the

services are different.

The service described below is offered by a company that Worldprofit has partnered with so we could also offer you this service.

#### **Benefits of LIVE CHAT**

- -The LIVE CHAT tool allows you to connect LIVE with people who land on your site or landing pages.
- -One of the features is called PROACTIVE CHAT, this allows you to create pre-written text stationary to save time.
- -Add in your photo to personalize the LIVE CHAT window that appears on top of the page the visitor is viewing.
- -You can easily add the LIVE CHAT code on any web page or landing page.
- -You can minimize the LIVE CHAT to your tool bar in your browser until you need to use it.
- -LIVE CHAT facilitates trust with your prospective customers.
- -The Live Chat tool provides important data on your visitors including where they are from and which of your pages they are viewing

Bootcamp Instructor, George Kosch has prepared a Screen Cast to show you how to sign up for, understand and use LIVE Chat

http://www.worldprofit.com/dealers/trainingscreenvideos/livechat/livechat.html

#### How to access the LIVE Chat tool

Within your Member area, on left menu select LIVE CHAT.

Once you have signed up for the LIVE CHAT free 10 day trial, return to the LIVE CHAT section of your Worldprofit Member area and enter your Account name, and SAVE. When you are ready to add to your website or landing pages, use the AFFILIATE CENTER tool located in your Member area, left menu select AFFILIATE CENTER and follow the instructions posted there. Try the service free for 10 days, if you like it you can purchase if from the vendor.

NOTE: LIVE CHAT is not a Worldprofit developed service. Worldprofit has partnered with a company that offers this service so we can offer our Members this tool. We believe this tool is a powerful sales tool and thus the reason we recommend it to our Members. This is an optional service.

You can try LIVE CHAT on a 10 Day Free Trial. If you decide to purchase it the cost is \$100 per year, or there is also a monthly payment option.

# Lesson 46: Search Engine Optimization and Search Engine Traffic

It is critical that your site have the required elements so you attract search engines and your site gets indexed correctly.

We provide you with these elements as well as little-known but effective ways to increase your search engine ranking.

### This lesson introduces you to Search Engine Optimization (SEO) techniques, strategies and tools.

Increasing your page rank in search engines and building your traffic from Search Engines is an ongoing practise. You will never be done. You can integrate the required elements into your site to encourage search engines to index your site optimally but that it not where it ends. A good SEO strategy involves doing a number of things systematically and over time, and that is what we share with you here.

#### First the very basics about Search Engine Indexing.

1. Search Engines such as Google, Yahoo and Bing have automated software programs that crawl the web to find then index content so that searchers can get the best possible matches for their search terms. It's actually very complicated how this process works, but that is the basic explanation.

## All Worldprofit Silver and Platinum VIP Memberships offer a number of Search Engine Optimization tools.

To Search Engine Optimize your site do this:

1) From the left menu, select CONTENT MANAGEMENT, then select SEARCH ENGINE OPTIMIZE.

Within that section are 4 key components.

#### a) The Metatags Settings

Some search engines use what it called Metatags to determine what your site is about so they can index it most efficiently.

Within this section you can modify the most important metatags: Title and Keywords. Once you have done so you can then use the options we have provided to add MetaTag code to your site that will conform to the indexing standards of Google, Yahoo, Bing, and Alexa

Note: Included in the Metatag section is a SCREENCAST video presentation by George Kosch, please watch this for a more detailed explanation.

#### b) The Site Map Creator

The major search engines are better able to index your site if you have what is called a Site Map. To make this easy for you, we have provided you with a SITE MAP CREATOR. Use the link provided to add or update your Site Map.

#### c) RSS Feed Creator

RSS stands for Really Simple Syndication and is a format for distributing your site content to other sites that subscribe to your content feed.

This is an effective way to attract search engines, and reach new audiences. Every blog for example includes the option to have an RSS Feed. Popular sites like FaceBook, Twitter and MySpace all use feeds. We have included for our Members an easy way to add or update an RSS Feed.

We have also included some suggestions for Feed Directories to get you started once you have created your own RSS feed. We've gone one step further to simply things for you by including in the SEO TRAFFIC Pack a number of automated Feed Aggregators.

#### d) Robots.text File Creator

Some experts advise that a Robots.txt file is another way to help search engine effectively index your site content. We have included an easy way for you to add or update a Robots file.

Now, once you have the basic components added to your site to attract search engines, and assist them to index your site content efficiently, it's time to look at strategies for generating higher page ranking.

Search engines use a number of different formulas to determine which sites get ranked higher than others. This is a complex subject that is open to debate and which changes quite often as search engines update their procedures.

To summarize in its most basic form, the following are considered factors that contribute to the higher ranking of a website.

Popularity (backlinks): Sites that have a number of OTHER sites linked to them are considered to be a more popular site. Following this idea, sites that are more popular as determined by links are then given higher ranking. If a good percentage of the links to the site are from what are considered authority sites, this adds more weight as well.

**New and Time Sensitive Content:** Fresh and unique content of a time sensitive nature, or related to an event or news story can effect page ranking. Search engines do this so that searches are most relevant, trending, current and helpful Example: breaking news, new product releases, or stories pertaining to an event with a specific start and end date such as an Election.

**Traffic/Activity**: Sites that have a high level of traffic are also considered more favourably for ranking purposes. By installing the metatag and analytics programs on your site that are offered by Google and others, you encourage more indexing, and the search engines themselves know more precisely how much traffic your site generates. (We tell you how to install these below.)

**Key Words**: Sites that have a lot of pages and a lot of content on a specific topic or niche are ranked more favourably. By integrating throughout your site, the key words for your products and services, you will have some advantage. Key words are the most logical words someone would use to try and find what you offer in a search engine. If your keywords are not obvious to you, there are a number of Key Word tools available to help you determine the best key words for your products and services. If you set up an Ad Words account with Google, one of the tools included in that program is to generate key words. Key words can and should be integrated into page titles as well as page content for best results.

**Age of domain name:** The date your domain name was booked provides you some advantage. Older domain names carry more favour in terms of page ranking. If you have a newly booked domain name, don't despair, this is just one factor and not the most important factor. Google uses a number of different criteria in their page ranking procedures.

As this is a wide and complex topic we have integrated a number of learning tools and automated processes to help you understand this topic and increase your page ranking. If you want to learn more about this very broad subject, consult the learning videos and resources described below.

#### How to access the SEO Tools in your Member area.

On the TOP MENU in your Member area is a link called SEO KIT. Within that section are a number

of resources.

**IMPORTANT NOTE**: If you are a brand new Worldprofit Member or very inexperienced with using your computer we don't suggest you continue with this lesson. This is an Advanced Topic Lesson for more experienced marketers and computer users.

Be SURE to watch the training videos included with each tool.

- 1. Automatic SEO Promo Tool Kit
- 2. Auto Safelist Landing Page Blaster
- 3. Auto Safelist ClickBank Ad Blaster
- 4. Auto Safelist Money Maker Ad Blaster
- 5. Twitter Promo Pack
- 6. Twitter Promo Pack for Tweet Adder
- 7. Website Indexer
- 8. Ultimate Baclink Builder

Also in your Member area, within the SEO KIT section is software we have included to help you with your automated promotions. There you will find 23 software products to assist with your learning, Download them and use them free.

#### And we still have more to help you!

Also in your Member area, within the SEO KIT section, click on SEO POWER Pak II. There you will find a 172 minute video course filled with Web Traffic Secrets - 16 Videos in Total.

That should keep you busy for a while.

There is one more section in the SEO KIT section of your Member area. In that section you will see a link on the mini-menu at the top of the page to the MONEY MAKERS PROMO KIT. You can use promote those products using the SEO PROMO KIT described earlier in this lesson.

### **Lesson 47: Plugins and CPanel Hosting**

This lesson introduces you to Worldprofit's Website Plugins as well as our CPanel Hosting Accounts.

Plugins are called this because they are sofware programs that are easily plugged in to your site.

The 5 Plugins offered are:

Blog Classifieds Articles Forum News

## The Plugins and the CPanel Hosting Information is located in your Member area. On left menu select PLUGINS/ - BLogs/CPanel

Each of these adds traffic and sales potential to your Silver or Platinum VIP website. These plugins are not included and must be purchased, however are a reasonable one time set up fee of \$49.95 US.

#### The Blog Plugin

The Blog plugin would be installed within your website, for example, http://blog.yourdomain.com We set up the blog for you using WordPress, you can select a theme of your choice. The blog is then yours to manage and add content or to monetize. Blogging increases your page ranking when you post frequently with unique rich key word content. You can also add Google Ad Sense to your Blog along with other widgets. To fully understand the value of your blog and how to use it to generate traffic and income, refer to the Lesson on Blogging.

#### The Classifieds Plugin

The Blog plugin would be installed within your website, for example,

http://classifieds.yourdomain.com

We set up the Classified Ads plugin for you then you can add your own ads to promote your opportunities, and you can draw traffic to your site by offering free classified advertising.

#### **The Articles Plugin**

The Articles plugin would be installed within your website, for example,

http://articles.yourdomain.com

We set up the Articles plugin for you then you can add your own articles, invite other authors, add links for your opportunities, and you can draw traffic to your site by offering article submissions.

#### The Forum Plugin

The Forum plugin would be installed within your website, for example,

http://forum.yourdomain.com

We set up the Forum plugin for you then you can add your own posts to promote your opportunities, and you can draw traffic to your site by offering a free forum for discussion of any topic you like.

#### **The News Plugin**

The News plugin would be installed within your website, for example, http://news.yourdomain.com We set up the News plugin for you then you can add your own Press Releases, Product Reviews, SIte Reviews, Oportunity Reviews, Commentary on World Events etc. A valuable way to add rich content to your site that increases your page ranking and ensures fresh content scans from sites like

Google and other search engines.

Refer to the lesson on FRESH CONTENT and Google for more information on how plugins can help your website ranking.

#### **CPanel Website Hosting**

Worldprofit also offers CPanel Hosting. This would ONLY be for customers who want an ADDITIONAL website outside of their Silver or Platinum website. CPanel hosting is NOT for your existing Silver or Platinum site. CPanel hosting is ONLY for use on a NEW domain - a NEW website you wish to create.

#### **CPanel Web Hosting Features...**

- 500 Megabytes Disk Space and UNLIMITED Bandwidth
- Flexible, Easy to Use Control Panel
- Unlimited Sub Domains, FTP Accounts, and Email Accounts
- 99.9% Uptime Guarantee
- ONE TIME setup fee for Silver/Platinum members

#### Free With Each Web Hosting Plan...

- Free SiteBuilder and SiteStudio Website Building Tools
- 4,500 Free Website Templates
- 52 Free scripts can be instantly installed on your account with a few clicks

#### Control Panel Features...

- Latest cPanel Control Panel
- Website Statistics: AWStats, Webalizer, Raw Log Manager, Referrer and Error Logs
- Fantastico: Instant Shopping Carts, Blogs, Portals, Forums, Counters, Formmail
- Password Protected Directories and Custom Error Pages
- Web Based File Manager, Hotlink Protection, IP Deny Manager, Redirect URL

#### Programming and Database Features...

- Up to 5 MySQL Databases with phpMyAdmin Access
- Programming Language: CGI, Fast CGI, PHP 5, Ruby on Rails, Perl, Python, SSI
- Programming Modules: Curl, CPAN, GD Library, ImageMagick
- System Management: SSH Access and Cron Job Scheduling
- FrontPage Extensions

#### Email Features...

- Unlimited POP3 Email Accounts with SMTP
- WebMail Access: Horde, SquirrelMail, RoundCube
- Receive your email to your phone via IMAP Support
- Prevent spam with SpamAssassin
- Unlimited Autoresponders, Mail Forwards, Email Aliases, Mailing Lists
- ==> 30 Video Training Series for Wordpress & Cpanel

#### **CPanel Hosting cost:**

ONE time setup cost of \$79.95. The hosting package is for the lifetime of your Silver/Platinum membership account. Never pay to renew your CPanel account! Once setup YOU are in control and can grow your site using the incredible power CPanel Hosted Websites!

### **Lesson 48: Worldprofit Monitor Network**

#### This lesson introduces you to Worldprofit's LIVE Monitor Network.

Worldprofit is the only company that offers a 24 Hour Monitor Network.

The program consists of Worldprofit Silver and Platinum VIP Members who contribute to our Home Business Community by volunteering their time in Worldprofit's LIVE Business Center.

Armed with just a web camera, a smile and the courage to learn new skills, they are trained by Dr. Lant and other Senior Monitors so they can contribute to the operation of Worldprofit's Live Business Center 24 hours a day. The Live Business Center is where new people are introduced to Worldprofit's home business training and earning opportunities and encouraged to become Members.

Worldprofit Monitors are often the keeners, those who want to know how to make sales and how to build a successful online business. They understand that the only way to learn new skills is to leave your comfort zone, dive in and get busy.

We are proud of our Monitors, their dedication and their commitment. Our Monitors understand that the most satisfying road to success is one where you help others on your way to the top.

One of the greatest myths online is the one that claims you can profit through email alone, without ever having to work and communicate with your prospects. I'm here to tell you that is dead wrong.

If you want to make sales and the profits that come with them you need to learn how to work with people.

This is precisely what our unique Monitor program accomplishes. The better a Monitor you are, the better your financial future, because you can finally CLOSE business consistently. This is a HUGE benefit, with lifelong pay-off.

#### Here are other substantial benefits you get from being a Monitor:

- 1) You are personally trained by me (Dr. Jeffrey Lant). I am a self-made multi-millionaire. My consulting fees are very high (and worth every penny). Without charge, I supervise your training and participate directly in it, thereby ensuring your access to the best sales and marketing training on earth. Because of this training, you will literally see yourself grow and prosper.
- 2) You will protect your online interests. As a Monitor you are expected to serve 2-3 hours per week. In return, you get 24 hour coverage by the other Monitors. If there were no Monitor network, you would have to provide your own 24/7 coverage, or go without as most people do. This way you benefit from the work of other Monitors, while they in turn benefit from yours. Remember, too, being a Monitor gives you enhanced stature and credibility; invite your Associates to log in while you're monitoring. Seeing you live, it's easy to establish your credibility and make the sale!
- 3) Every single Associate you direct to the Live Business Center gets direct, personal, immediate assistance 24/7. This means money in your pocket, day after day because there are trained Monitors there to close your business for you without EVER charging you a penny.
- 4) You get at least 100 newsletter subscribers for EVERY sale you make. Grow your list on us... and bring whatever offers you want to their attentionnn. What's more, the sales skills you learn are transferable to any other business, online or off.
- 5) You may claim EVERY Associate who enters the LBC during your Monitor shift without a

sponsor. This will amount to hundreds of free Associates during the year! You can get still MORE Associates if you cover an unfilled hour.

- 6) You may also get Dealers who have no sponsor.
- 7) You give back to the Worldprofit Community that supports you. Without question, the Monitors are the most giving and responsible people at Worldprofit. As such they achieve a level of respect and admiration which cannot be achieved by those who do not serve the Community. Selfishness doesn't pay; being a responsible citizen does.
- 8) You have fun. As a Monitor you make friendships and personal relationships that last a lifetime.
- 9) You train Junior Monitors. Every Senior Monitor is also a Senior Trainer, helping shape Junior Monitors into sales champs and, in their time, seasoned trainers, too. You can and should encourage ALL your dealers to become Monitors, and as their Monitor Mentor help train them.
- 10) You enhance your presentation skills. Most people are poor presenters. Thanks to your Monitor training and service your presentation skills will greatly improve... day by day!

Another BIG reason: As soon as you become a Junior Monitor in training, we GIVE you the Guest Chat software. This sophisticated software enables you to talk LIVE to every single visitor to your website 24/7. You keep this valuable software so long as you remain an active Monitor.

#### PLUS! CHECK OUT THIS HUGE NEW MONITOR BENEFIT!

Become a Worldprofit Monitor and we automatically exposure your banners from the Banner Promo kit over 10,000 times a month!! All automatic, you do nothing.

Banners are to sign people up for the following:

- -SafelisteXtreme.com
- -TrafficCenter.com
- -Clickbank products at random
- -Worldprofit Associate Signups

#### Here's what you need to do to become a Worldprofit Monitor:

Don't wait. From the moment you begin your training, you develop skills you will use for a lifetime and reap lifetime profits from.

Join us today and become one of the Masters of the Internet.

#### **Qualififications to be a Monitor**

- Must be a Silver or Platinum VIP Member.
- Must have achieved Level 3 or higher in Worldprofit's Home Business Bootcamp
- Willingness to learn and have an open mind.
- Must be enthusiastic and possess a ready smile.
- Must be available a few hours a week to commit to the training and the schedule.

If you are interested in becoming a Worldprofit Monitor, you will need a webcamer and a headset. Contact Dr. Lant at <a href="mailto:driven:driven:dr

# Lesson 49: Critical Mistakes Newbies make that DOOM their success.

Every day we have the pleasure of welcoming new Members to our program. People arrive with different levels of skills and experience.

In nearly 20 years of business, we have answered THOUSANDS of Support tickets from our Members. We watch some people succeed while others do not. Some get this business right away, others take longer. We feel our job in this training is to get you on the right path early and keep you there. We want you to be Members for life, not for 30 days. Our goal is to help you make money online and guide you to the tasks that will put you on the road to profit.

This lesson introduces you to the most common mistakes new people make that contribute to their lack of success.

You may want to print this lesson and post it near your computer. It's very easy to get distracted and lose focus, hopefully having this information at your finger tips will put you on the path to being one of our Top Sellers.

Common Mistakes made by New Members

### 1. Never starting the online training levels and never attending a LIVE Bootcamp Training Session.

We have 8 basic lessons to get you on track and 50+ more with advanced learning topics. The focus of each and every one of these lessons is to help YOU learn what to do to make money online. To add to your learning opportunities, each week George Kosch provides LIVE training for nearly two hours. This live training allows you to ask questions, watch on screen as George shows the exact steps you need to generate leads, build traffic and make money. We record this training so it can be watched when convenient for our Members, or re-watched for review purposes. The Top Sellers in Worldprofit attend the training, if YOU want to be a top seller you must attend the training - then DO what it taught.

- -To see the Summary of ALL the lessons in the Bootcamp Training, on left menu select HOME BUSINESS BOOTCAMP then select BOOTCAMP LEVEL SUMMARY.
- -To know the date and time of the next LIVE Home Business Bootcamp Training, check the MESSAGE BOARD when you login, you will see this at the top of the page.

#### 2. Fiddling with their site to make it "prettier and perfect".

All Silver and Platinum VIP Members get a website included in the Membership. The site we provide is designed specifically to generate leads and is fine just as it is. Yes, you do have the ability to change it, add code, affiliate programs, etc but don't spend a huge amount of time on this. You came into our program to make money. Please understand that it's the TOOLS, RESOURCES and ADVERTISING included in your Member area that is going to generate your traffic and your earnings. For those of you who are taking the TRAINING mentioned in Mistake # 1 you should now understand this. When you first join Worldprofit, leave your site as it is for now. Make some money using the resources we offer and when you are a more experienced marketer THEN start modifying your site.

#### 3. Promoting your website and NOT the Landing Pages.

If you have been following the training you would understand why you should NOT be promoting your website and SHOULD BE promoting the Landing Pages. You would know how to find the Landing Pages and you would know where to promote them. If this is a surprise to you do this.

In your Member area, on the top menu, select TRAINING, then watch the very first video posted there. It says: "BOOTCAMP MUST WATCH VIDEO FOR BEGINNERS." Landing Pages have ONE purpose: to get you Associates and build your mailing list. George explains this along with where to promote these Landing Pages so you get Associate sign ups and this leads to sales!

#### 4. Not understanding how the Worldprofit System works.

OK, I know I sound like a broken record here, but this is so very important. If you have been doing the Bootcamp Training Lessons you should understand how our system works. Here's a summary in it's most basic form.

As a Member, you use the tools and resources we provide to sign up free Associate Members into the Worldprofit Program. When those Associates login they are greeted by our Monitors. The Monitors assist the Associates to watch a video overview of our program, then make them an offer to encourage them to upgrade from a free Associate Membership to a paid Silver Membership. If YOU referred that Associate and they upgrade YOU get the commission. Are you starting to see how important YOUR promotion efforts are, and how very important the Monitors are to you? DRIVE traffic - and let the system work for you. Of course our system offers you much more than this including other sources of income but this is the basic process that you need to understand when you are first getting started.

#### 5. Not doing the Promotion.

So you have watched the Basic Training video right? You have attended or watched a recording of George Kosch's bootcamp training. What does George say over and over and over again? You MUST promote consistently to see results. We provide you with the tools to promote, the places to promote and a way to track your promotion. To see results you MUST promote consistently to trusted sites. In your Member area under ADVERTISING/TRAFFIC section on the left menu you will find the Landing Pages, the Safelists, The Exchanges, and the Ad Tracker. We have lessons on each of these topics as well to assist with your understanding. For people new to doing business online you are sometimes amazed at how much promotion you must do to get results. This is a reality of ANY business, you must constantly promote to reputable places to get traffic and see sales. The good news is that you are not on your own. We provide you with a list of recommended places, advertising aids, and stats trackers to monitor your results. The rest is up to you, it's your job to do the promotion, every day if possible. Your sales success is 100% dependent on your promotional efforts.

#### 6. Not asking for help when you need it.

I just want to cry when a new Member says after a week in our program, "I want to quit, I am not getting any help." Worldprofit's Support Team is here to help YOU, 7 days a week, 365 Days a Year. We have a 24 hour Member access filled with videos, screen captures and step-by-step instructions. We have a LIVE weekly training session every week free to all Silver and Platinum VIP Members. We have a 24 hour Monitor Network, real people ready ALL the time to help close your sales. Sandi Hunter, George Kosch, Dr. Jeffrey Lant work alongside you every day to help you build your business. Take responsibility for yourself. If you need help, submit a Support Form. We want to help you succeed and are happy to provide assistance. Your Membership includes all kinds of support and training so take advantage of this.

### **Lesson 50: Blogging Basics and Suggestions**

This lesson introduces you to blogging and why it is an important part of growing your online business - and a money maker!

#### What is a Blog?

"Blog" is an abbreviated version of "weblog,", a term used to describe web sites that maintain an ongoing chronicle of information. A blog features diary-type commentary and links to articles on other Web sites, usually presented as a list of entries by date posted. Blogs range from the personal to the political, and can focus on one narrow subject or a whole range of subjects. Many blogs focus on a particular topic, some are more eclectic, presenting links to all types of other sites. And others are more like personal journals, presenting the author's daily life and thoughts.

#### When it comes to building a profitable online business, this is why you should have a blog.

- 1. By posting frequently to your Blog, you trigger search engines such as Google to scan and index your site. Search engines are always looking for new content so they can provide the most up to date search results for their users. By posting unique content that is dense with they key words for your product or service, you increase your likelihood of being ranked higher in search engines and thus prospective customers finding your site. If your blog is a very narrow focus, posting frequently on topics related to that topic helps your site grow in popularity due to better indexing. Narrow focus blogs allow you to better attract your target audience. This is also part of something called niche marketing.
- 2. As your blog grows in popularity due to better page ranking in search engines, your traffic will grow. Higher traffic means a larger audience is exposed to your products, services and offers. A blog is a marketing machine. For example, if your blog posts are for product reviews, you can integrate order links within your reviews. Or you can include Ads within your blog at the top, bottom or side columns. These can be ads for your own products/services and/ or you can sign up for program like Google's Ad Sense. This is called Monetizing your blog. You authorize Google to place ads relevant to your content on your blog. When those ads are clicked on you as the referrer, earn revenue. You can also participate in YouTube's partner program and add YouTube videos to your blog. When those videos are viewed revenue can also be earned.
- 3. Generating blog content is made easy for you by Worldprofit. We provide you with articles you can post to your blog. You can find these in your Member area, on left menu select MONEY MAKERS than click on ARTICLE DIRECTORY. You can copy and paste those articles to your Blog as long as you are a Silver or Platinum VIP Member. Do not stop there though. Write your own blog copy, post product reviews, review your local restaurants, record a video (or series of topic videos), comment on a news story, offer tips, post your personal thoughts on sports, issues or current events. If you are an expert on a particular topic or industry, share your knowledge to entice new business. Include a resource box at the conclusion of each blog post so you get credit for the post and can draw reference to the business or services you offer. Most blogs includes a Dashboard for control so you can allow commenting, insert categories, key words, add links, images, videos, widgets, calendars, monetize, integrate social media, add RSS feeds, etc.

#### Keys to Blog Content that increases speed of indexing, ranking and traffic

- -Post unique fresh content that is key-word rich (see below)
- -Post on time sensitive issues, example breaking news, controversial issues, new product releases for faster scanning

- -Descriptive title that include at least one or two of your ideal key words
- -Post daily if possible, or as often as you can
- -Integrate Ad Sense on your Blog for an advantage with Google
- -Add YouTube videos for an advantage with Google
- -Reviews and Interviews seem to be a favourite of many search engines, they often get scanned very quickly.
- -integrate links to Social Media so readers can easily tweet, share or post your blog posts

#### What does Key-Word Rich mean?

Key Word Rich means this. Determine the words that people would logically use to search for what you offer. Then make sure you use use those key words within your blog content and ideally in your title. Don't overdue it, weave those words in naturally not with obvious repetition. Not sure what the best key words are? Type in the keywords at Google that you think are ideal, what comes up in the search results? Is this where you want your site to appear? What words are your competitors using? Review their listing and site to help determine this. You can also set up an Ad Words account with Google, you don't have to actually proceed with the paid advertising program they offer, but just set the account up and see if you can generate some key word intelligence within their program.

#### How to get a Blog:

Worldprofit offers two kinds of WordPress Blogs.

The first is a Blog Plugin that we set up but you must add content, maintain and do the updates yourself.

The second type of Blog is a PRE-BUILT Blog and in this type you pick a theme, and we do all the set up, add content and turn it over to you ready to go. Details on both are below.

#### **Blog Plugin:**

They are easy to use and a very popular blog format. Blogs are not included in the Silver or Platinum VIP Membership, they are a one time set up fee of \$49.95 US or in the case of the Pre-Built Blog are a one time cost of \$97.

To learn more about the Blog PLUGIN, in your Member area, on left menu select PLUGINS - BLOGS / CPanel.

To learn more about the PRE-BUILT BLOGS, in your Member area on TOP Menu, select PRE-BUILT BLOGS.

If you decide to purchase a BLOG from Worldprofit, depending on which type of blog you purchase, once your blog is set up for you, in your Member area will be posted a number of bonus tools to help you use and profit from your blog. These services include:

- -Training Video for SEP Pressor and Auto Content Cash
- -30 Videos Training Series for WordPress and CPanel
- -SEO Pressor Plugin
- -SEO Pressor Rank Mover
- -WP Syndicator
- -Backup Buddy
- -Windows Live Writer

To access these, purchase your Blog from the left menu. When your blog is set up you will get a confirmation email. Then on the left menu under Plugins- Blogs/CPanel, click on BLOG. There you will see all the freebies listed above.

and the second type of Blog we offer at Worldprofit, is the Pre-Built Blog

#### **Pre-Built Blogs**

#### Blogs are a valuable part of your online marketing strategy.

Blogs provide you with the ability to:

- -build your list
- -market and monetize all your affiliates and business opportunities
- -link your social networks (YouTube, Face Book, Twitter etc)
- -generate key word content for search engine indexing
- -tap into niche marketing
- -brand yourself
- -generate traffic
- -add more sources of income from your online properties

#### The only problem with traditional style blog is this:

- -it's time consuming to set up
- -where do you find content on a regular basis that you have the rights and permission to use
- -the blog often resides on someone else's domain name not good for you.
- -it's hard for new marketers to sometimes grasp what goes into a blog

## To solve these problems while providing our members with the power a blog offers, we recently announced a new Pre-Built Blog Service.

These PRE-BUILT BLOGS SAVE you TIME in setting up your own blog, and have tremendous potential for income generation. Some of you who understand niche marketing and see the value of these have purchased more than one. SMART!

You pick the domain name for your blog, you pick the design theme, and we add all the content for you! It's instant!

It's a great way to expand your online properties and keyword content for hungry search engines.

Here are some examples so you can see for yourself.

http://marketing5000.com/

http://homebizmotion.com/

http://lifetimebusinessfromhome.com/

http://truebiztools.com/

http://homebizcurrents.com/

http://www.wealthsmarts.com

http://worldprofitreview.com/

http://webcastingprofits.com/

http://homebizharmony.com/

http://myhomebizreality.com/

http://thewebcastcenter.com/

http://webcastanywhere.com/

http://theseminarsource.com/

For anyone new to online marketing or for those who aren't tech-savvy, these pre-builts are your answer to having your own money-making blog. Everything is already done for you! You have to see these for yourself to understand why this is so awesome.

In a few words: traffic, listbuilding, no work, EASY and another source of potential income.

Some of our Members have purchased more than one Pre-Built Blog and use each for a specific niche and maximize their marketing efforts.

Pre-Bult Blogs are a service therefore there is a cost to cover setup for labour and the hosting. We do that for you for a one time cost.

#### Here's how to access the information and cost on PRE-BUILT BLOGS.

---> Within your Member area, on the top menu click on "PRE-BUILT Blogs." There you will find a video that explains everything, answers your questions and shows you how to pick the domain name and design theme of your choice.

#### Also.....

In your Member area did you know there are over 164 FREE products to help you with blogging, traffic, marketing and more.

Specifically, for the topic of blogging look for:

Fast Path to Traffic
Magic Affiliate Cash
Massive Article Profits
WordPress Cash Machines
My Blog Announcer
Video Blog Sensation
AdSense Alive
Bigger Blogging Profits
Understanding SEO
SEO Sergeant

**Home Work:** If you want to learn more about NICHE Marketing do a search at Google for this term. Then you will better see how the pre-built blogs described in this lesson are a valuable part of this strategy.

# Lesson 51: 25 Money-Making and Traffic-Generating Tools you may not even know about!

Worldprofit Silver and Platinum VIP Members, we have packed your Member area with gizmos and gadgets you may not even know about.

What do all of these have in common? They all are designed to help YOU make money by generating leads, traffic and sales.

Here are just 25 of our many popular tools and services at your finger tips that you may not even know about!

#### 1. SOLO Email Blaster

You want to mass promote your opportunities and affiliates and we give you a free, easy way to do this!

All Silver and Platinum VIP Members get privileged access to the Solo eMail Blaster. Read more about this in Worldprofit's Home Business Bootcamp Training, Lesson 41

#### 2. Money Making Programs! How to Make Money with Worldprofit's System

Members get access to hundreds of ways to generate traffic, leads and make money. We show you exactly how, step-by-step to use them to make money from home.

Read more about this in Worldprofit's Home Business Bootcamp Training, Lesson 33

#### 3. PLR Store/The Vault

Your Member area is filled with valuable Private Label Reseller Products and Ebooks that you can access FREE for your personal use. We've made arrangements with the vendors and hand selected the products we think will best help you build your online business. You get money-making how-to products on Google Traffic, FaceBook, Twitter, LinkedIn, Blogging and many many more. Platinum VIP Members can also add over 10,000 products to their site, and sell to earn 100% commission.

Read more about this in Worldprofit's Home Business Bootcamp Training, Lesson 9

#### 4. Magic List Builder

The Magic List Builder is one of our most popular tools and is included in both the Silver and Platinum VIP Membership.

It's a list builders dream tool - easy to use, and effective!

Read more about this in Worldprofit's Home Business Bootcamp Training, Lesson 15

#### 5. Promo Code Center

Worldprofit has made arrangements with a number of reputable traffic sites so YOU can get FREE Traffic!

You get access to exclusive promo codes you can use for free advertising!

Use the codes to promote ANYTHING you like, your affiliates, your hot business opportunities, whatever you are selling.

Read more about this in Worldprofit's Home Business Bootcamp Training, Lesson 10

#### 6. Link Cloaking Tool

Worldprofit provides all Silver and Platinum VIP Members with a Link Cloaking Tool for use in

masking other vendor's referral links.

Find out why this is so important.

Read more about this in Worldprofit's Home Business Bootcamp Training, Lesson 19

#### 7. Article Marketing Directory and Article Publisher

Article Marketing is an effective way to generate fresh content, so your site is more often indexed by the major search engines. It can be very difficult to come up with fresh content and articles on a regular basis so we created for Worldprofit Members, the Article Marketing Directory.

We add new articles to the Article Marketing Directory on a regular basis. At the time of writing this lesson, we have over 400 articles in over 20 topic categories available for the exclusive use of our Members

Read more about this in Worldprofit's Home Business Bootcamp Training, Lesson 25

#### 8. Ad Tracker System

Smart Marketer's track their advertising. You want to know WHERE you are advertising that is producing the best results. You want to know how many people are clicking on your ads. You want to know where your traffic is coming from.

Read more about this in Worldprofit's Home Business Bootcamp Training, Lesson 12

#### 9. Your Report Card

The Report Card provides you with an individualized report on your progress in our training program.

Read more about this in Worldprofit's Home Business Bootcamp Training, Lesson 29

#### 10. Self-Quiz

We've created a quiz to make sure you are on track and doing the critical tasks required to succeed in Worldprofit's Home Business Program.

Take the quiz to make sure you are doing what is required to get leads, traffic and sales.

Read more about this in Worldprofit's Home Business Bootcamp Training, Lesson 39

#### 11. Worldprofit Monitor Network

Only Worldprofit offers the Monitor network, over 70 people working hard in our Live Business Center to help close your sales.

Read more about this in Worldprofit's Home Business Bootcamp Training, Lesson 48

#### 12. Personal Live Business Center (PLBC)

The PLBC allows Members to host their own personalized Live Business Center. Essentially it's a landing page with an embedded Live Business Center - your OWN Live Business Center. You are the host, you talk to people, you are in charge.

Read more about this in Worldprofit's Home Business Bootcamp Training, Lesson 30

#### 13. Tips for Advertising so you get the BEST results

Many of you are new to online marketing. Lots of websites pitch to you that they are the best place to advertise. They promise you guaranteed hits, sign ups, visitors, clicks and more. What do these terms mean? How do you know where is a good place to advertise and what is the best kind of advertising to buy when you are on a limited budget. How do you avoid getting ripped off? We reveal exactly what you need to know.

Read more about this in Worldprofit's Home Business Bootcamp Training, Lesson 34

#### 14. ClickBank Promo Kit

CLICKBANK is a mult-million dollar company that offers an Affiliate Marketing program. You can sign up to sell thousands of ClickBank products and earn a healthy commission for doing so.

You don't have to purchase the products to sell them. Our Members told us they like ClickBank but found it difficult to know and find the best products to sell and didn't know how to market them. To meet this need, we created the CB Promo Kit and made it free for all Worldprofit Silver and Platinum VIP Members.

Read more about this in Worldprofit's Home Business Bootcamp Training, Lesson 14

#### 15. ClickBank Maximizer (Autoresponder)

The CB Maximizer was designed to offer Worldprofit Members an easy automated way to sell ClickBank products and increase your sales.

Read more about this in Worldprofit's Home Business Bootcamp Training, Lesson 13

#### 15. The MoneyMakers Program

We have hand-selected a number of hot-selling in demand products. We test them, if we like them we post them for you to sell and earn 100% commission.

Read more about this in Worldprofit's Home Business Bootcamp Training, Lesson 28

#### 16. The Affiliate Center

Many of our Members are marketing a number of products of their own or are affiliate marketers for a number of companies or vendors.

We've made it easy for you to add your Affiliate programs - as many as you like - to your Silver or Platinum VIP website.

The Affiliate Center was created to allow you to easily enter the code from your various programs to your website. Add your own or add any of the 70+ Affiliates we recommend.

Read more about this in Worldprofit's Home Business Bootcamp Training, Lesson 24

#### 17. Twitter Promo Pack

Twitter is an effective easy and automated way to promote ClickBank products, or other affiliates and opportunities.

The Twitter Promo Pack is included in both the Silver and Platinum VIP Memberships. Read more about this in Worldprofit's Home Business Bootcamp Training, Lesson 16

#### 18. Newsletter Marketing

Staying in touch with your prospective buyers is a MUST and a newsletter allows you to do this. You can send out offers, product reviews, contests, notices, or sales information to your newsletter list

All Silver and Platinum VIP Members get a Newsletter System included in their Membership. Read more about this in Worldprofit's Home Business Bootcamp Training, Lesson 44

#### 19. LIVE Chat

Wouldn't it be powerful if you could chat LIVE to people when they land on your website or landing page?

Guess what? You CAN chat with people LIVE and come up LIVE on camera when they land on your site or at your landing page!

Worldprofit offers our Members TWO ways to do this! It's fast and easy to set up - and chatting can lead to sales!

Read more about this in Worldprofit's Home Business Bootcamp Training, Lesson 45

#### 20. Search Engine Optimization

It is critical that your site have the required elements so you attract search engines and your site gets indexed correctly.

We provide you with these elements as well as little-known but effective ways to increase your search engine ranking.

You get Backlinking tools, landing page blasters (macros), SEO Software, 172 Minute Video Course on Traffic Generation, Metatag Adder, Site Map Creator, RSS Feed Creator and more, much more.

Read more about this in Worldprofit's Home Business Bootcamp Training, Lesson 46

#### 21. Content Management System

We include a Content Management System so you can add to your site your own affiliate programs, links, pages, graphics etc.

You get complete control to manage your site and edit as often as you want.

Read more about this in Worldprofit's Home Business Bootcamp Training, Lesson 22

#### 22. Prospect Manager

Running a successful online business means being able to effectively organize and manage your leads

All Silver and Platinum VIP Members get the Prospect Manager Software for easy lead tracking and follow-up.

Read more about this in Worldprofit's Home Business Bootcamp Training, Lesson 23

#### 23. Banner Promo Kit

Worldprofit provides all Silver and Platinum VIP Members with a way to easily post banners for promoting the products you can sell to earn commissions.

The Banner Promo Kit makes it easy to post banners on your website or blog. The banners are already loaded into the system for you and located in one place for your convenience. Read more about this in Worldprofit's Home Business Bootcamp Training, Lesson 20

#### 24. ClickBank Website Plugin

ClickBank is a secure online retail outlet for more than 50,000 digital products and 100,000 active affiliate marketers. ClickBank serves more than 200 countries, and are consistently ranked as one of the most highly-trafficked sites on the web.

Worldprofit has made it easy for you to sell ClickBank products to earn commission by providing a number of easy-to-use promotion tools.

Read more about this in Worldprofit's Home Business Bootcamp Training, Lesson 21

#### 25. FastTrack Visitors

Knowing where and what to advertise can be tough when you are new to doing business online. Building a business is about having a steady supply of leads from a trusted source. Worldprofit has made this easy for you by placing proven ads in reputable advertising sites. To help new Members get started with quality leads from reputable sources, we created the FastTrack Visitors program. Read more about this in Worldprofit's Home Business Bootcamp Training, Lesson 17.

All 25 of these tools and services AND MORE can be located in your Worldprofit Member area. We teach you how to use these tools to generate traffic and make money in Worldprofit's Home Business Bootcamp Training Program. The bootcamp training is accessible 24 hours a day in your

Member area, learn at your own pace. Currently we have over 50 lessons. Every Friday we also have a LIVE training program with marketing expert, and Worldprofit co-founder, George Kosch.

# Lesson 52: Associate Signup Sources and what you NEED to know about them

One of the most fundamental things you need to learn about marketing is WHERE to run ads. We have taken care of the ad copy and have listed the various recommended sources but to have actual data on where people are signing up from is the "dream" of any marketer.

We have solved this for you thanks to the open system we use and the live data we provide.

Under the left menu category: Advertising/Traffic you will find an item called, "Associate Sources". This area shows you actual information on where the latest signups are coming in from. You see, each time a visitors clicks on one of our forms they are tracked. This tracking information is carried into our database each time a new Associate member signs up.

The information from this area is like GOLD! It provides you with live information on the hottest places to run your own free or paid ads.

Use this area every single day to keep you digging in the right places for new members.

# Lesson 53: How to use Solo Ads to signup Associates and build your lists

The Safelists and Exchanges we have talked about throughout the training are free and easy to use. If your budget allows we have a few very solid places you can go to get quality signups. We know this because Worldprofit uses these places to generate HUNDREDS of Associates every single month. We must because our Fast Track program requires fresh Associate signups every single day.

After you watch the video above be sure to take your time getting to know these sites.

If you would like to know more sites to join and send out solo ads you can check the top 20 Safelists on the left menu under Advertising/Traffic. Any safelist will allow you to purchase a solo ad. If your budget permits be sure to consider login ads. They are good at delivering fresh Associates to you but do cost money.

If you have a budget, the sites in the video are the best place to start in our opinion.

#### Lesson 54: Article Ebook Creator

As you know, Worldprofit provides hundreds and hundreds of articles you can use to create your own Ebooks. These articles are free for all Worldprofit Silver and Platinum VIP Members to use, and we have made it easy for you to further benefit from these articles by creating your own ebooks.

This free tool is called the ARTICLE EBOOK CREATOR.

The tool allows you to pick and choose the colours for your ebook, the font, the title, the articles to include, a pre-face or introduction. Once you've finished your selections, save your ebook and you are done. The ebook is saved as a PDF document so it can easily be read online or downloaded.

You can make one ebook, or you can make many ebooks, there is no limit on how many ebooks you can create.

You can create a themed ebook with articles on a specific topic - be creative!

You can post your ebook at document and file sharing sites, or ebook directories.

The benefit of ebooks is to get backlinks to your site and this helps increase your website ranking. It's simple and yet a powerful way to generate leads and backlinks.

To access the Article Ebook Creator, look on the LEFT menu under ARTICLE MARKETING DIRECTORY, the click on ARTICLE EBOOK CREATOR.

#### Lesson 55: Ebook Rebrander

The eBookbrander lets you quickly and easily create ebooks that you can rebrand and either give away, publish, or use for your self.

The Ebook rebrander will automatically integrate your contact details, referral ID and other information you have entered to your Worldprofit Dealer Profile. So if you have NOT added all your important data to your Profile DO SO first!

You can update your Profile on the left menu in the Member area, in TOP left corner where your name appears, click on PROFILE. Once your Profile is updated, you can use the Ebookbrander.

The Ebook Rebrander is located on the left menu of your Member area, under MONEY MAKERS, then select ARTICLE MARKETING DIRECTORY and then click on "ebook Rebrander". Follow the instructions to get started, it's super easy.

We plan to add more Ebooks as we go, but why wait, get started now.

This is a great way to generate leads and introduce people to the various products and services offered at Worldprofit.

| Lesson 56: Social Networking Guide                                                                          |
|----------------------------------------------------------------------------------------------------|
|                                                                                                    |
|                                                                                                    |
|                                                                                                    |
| After you watch this vides you can find the networks we recommend on the left many under Social             |
| After you watch this video you can find the networks we recommend on the left menu under Social Networking. |
|                                                                                                    |
|                                                                                                    |
|                                                                                                    |
|                                                                                                    |

### **Lesson 57: Fast Cash Money Making Program**

To make money online you must have reliable multiple income streams AND ALSO multiple lead streams.

We've got something to help you do both - and it's FREE for you as a Worldprofit Silver or Platinum VIP Member!

It's called: The Fast Cash Money Maker program - and it is READY now!

YOU GET Turn-key money sites (we add more all the time) that earn you 100% commission. (as we wrote this lesson we have over a dozen, but we plan to add more)

(Remember these are offered in ADDITION to all of the money-making programs already posted in your Member area)

#### How YOU benefit!

Gives you even more things to sell!
Earn 100% commission!
Earn more money!
Helps you cover cost of your membership!
Helps you build your list!
Generate leads!
Helps you build your Worldprofit business.
Saves you time - everything is set up for you!

It's ready now!

All you have to do is PROMOTE!

Ready to put money in your pocket?

Start promoting now!

#### How to access the Fast Cash Money Maker Program:

- 1. In your Worldprofit Member area
- 2. Look on left menu under MONEY MAKERS section.
- 3. Select FASTCASH MAKER.

Follow the instructions and get going. Easy.

PS: All Silver and Platinum VIP Members get these FastCash products free for your own use. To get them for yourself just use the DELIVERY SYSTEM on the TOP MENU area within the FASTCASH Program section.

# Lesson 58: Increasing response rates/Promoting other Affiliate programs

As you know Worldprofit provides you with Landing pages and Ad examples for promoting our services, but many of you are also promoting your own biz ops, affiliates and so forth. If this is you, this lesson will help you market your own stuff as well.

Are you promoting your own biz op, affiliate program, PLR products, ClickBank etc?

Most people are not good at writing ad copy that gets attention. New marketers tend to be too long-winded, dull and talk about features not benefits.

To help you with this, we have included in your Member area over 100 letters (Ad Swipes) you can use to save time and generate a better response to your marketing.

Your membership includes over 100 catchy attention-getting subject lines, ad copy and lead generating Ad Swipes!

Use these to promote whatever you are selling to get leads and sales!

Pick and choose which ones you like, if one doesn't work try another one.

Use them in your newsletters, your postings, your prospect letters, follow up emails to get attention from readers.

Just copy, paste. Simple.

Use these to draw attention to your post. Use these examples we provide as is, or edit them to suit your needs and add your own twist. Either way it will save you time and get more attention to your postings and marketing messages.

One last thing. Don't worry about your ad copy being perfect. Just copy, paste, promote! The more time you spend fussing about grammar the less time your message is out there generating leads. Perfection is not what makes you money - PROMOTION is.

The copy we provide to you is catchy, attention-getting, unique. In this market you have got to STAND OUT!

#### Here's where to access the 100 Sales Letters/Ad Swipes

--> In your Member area on LEFT menu select ADVERTISING/TRAFFIC then click on AD EXAMPLES.

On that page in the top middle menu, click on AD SWIPES. It's marked with a red NEW so you can't miss it.

### Lesson 59: To call people or not?

We often get asked by new Members, "Should I call my free Associate Members?"

Calling your free Associate Members is a matter of preference and is your choice.

Generally, we don't recommend it for Members very new to our program but if DO want to call people, or have been with Worldprofit long enough that you understand the fundamentals of our program, here are some suggestions to help you.

- 1. When you call people, DON'T be a sales person, don't be pushy. Just call and introduce yourself, invite the person to attend the next LIVE webcast. To attend the webcast sales presentation, they just need to login to their free Associate Member account. You don't have to answer a lot of questions. Your goal if you call is to say hello, thank them for becoming a free Associate member, then invite them to check their email for details on how to attend the next live presentation so they can learn all about the benefits of being a Worldprofit Member.
- **2.** Only call people in English speaking countries. Example: USA, and Canada, Australia, New Zealand. Get a Skype account so your costs are low. Non English speaking people would have great difficulty with our program due to the reliance on English in all our training and support services.
- **3. There is a phone script within the PROSPECT MANAGER**. You will need to click on the details of an Associate's name, then a new mini menu appears that says PHONE SCRIPT. This is just a suggestion and a guide, not a written in stone template. Honest and real always wins over brash and pushy. Locate the PROSPECT MANAGER under the left menu in your Member area.

**Some, not all of our Top Sellers DO call people**. The reason this is helpful in making sales is because it makes our program distinct and unique to all the other "Biz ops" out there that rely on mass de-personalized sell and dump tactics, Due to the time Worldprofit has been around, we have had Members for many many years, some from when we first started in 1994. The reason is due to building trust and relationships with people, this is key to sales and retention.

**Try to understand the power of Worldprofit's system** - especially our Worldprofit Monitors staffing the Live Business Center 24 hours a day! Let the system work for you. Promote to generate Associates, lots of Associates. When Associate members login the Monitors make them an offer and try to upgrade free members into paid members. Some will upgrade some won't, that is why you must promote every day to bring in new Associates all the time.

If you are very uncomfortable with calling people then don't. Put your effort and time into promotion. When you generate Associates they will sign up and get an offer to upgrade from our system, hopefully they will upgrade. When they do you can then call them if you like and welcome them on board. Then work on building what we hope will be a long term business relationship.

**Remember**: Worldprofit is a people based system. We are real people helping people from all walks of life. Our earn at home training program helps people improve their financial situation by teaching the skills they need to earn from reputable online sources. We believe in the power of our system to help people build their own successful online business no matter where they are in the world. It's our belief that you can help people best by teaching them to help themselves.

### Lesson 60: Pre-Built Blogs

#### Blogs are a valuable part of your online marketing strategy.

Blogs provide you with the ability to:

- -build your list
- -market and monetize all your affiliates and business opportunities
- -link your social networks (YouTube, Face Book, Twitter etc)
- -generate key word content for search engine indexing
- -tap into niche marketing
- -brand yourself
- -generate traffic
- -add more sources of income from your online properties

#### The only problem with traditional style blogs is this:

- -it's time consuming to set up
- -where do you find content on a regular basis that you have the rights and permission to use
- -the blog often resides on someone else's domain name not good for you.
- -it's hard for new marketers to sometimes grasp what goes into a blog

## To solve these problems while providing our members with the power a blog offers, we recently announced a new Pre-Built Blog Service.

These PRE-BUILT BLOGS SAVE you TIME in setting up your own blog, and have tremendous potential for income generation. Some of you who understand niche marketing and see the value of these have purchased more than one. SMART!

You pick the domain name for your blog, you pick the design theme, and we add all the content for you! It's instant!

It's a great way to expand your online properties and keyword content for hungry search engines.

Here are some examples so you can see for yourself.

http://marketing5000.com/

http://homebizmotion.com/

http://lifetimebusinessfromhome.com/

http://truebiztools.com/

http://homebizcurrents.com/

http://www.wealthsmarts.com

http://worldprofitreview.com/

http://webcastingprofits.com/

http://homebizharmony.com/

http://myhomebizreality.com/

http://thewebcastcenter.com/

http://webcastanywhere.com/

http://theseminarsource.com/

For anyone new to online marketing or for those who aren't tech-savvy, these pre-builts are your answer to having your own money-making blog. Everything is already done for you! You have to see these for yourself to understand why this is so awesome.

In a few words: traffic, listbuilding, no work, EASY and another source of potential income.

Pre-Bult Blogs are a service therefore there is a cost to cover setup for labour and the hosting. We do that for you for a one time cost.

#### Here's how to access the information and cost on PRE-BUILT BLOGS.

---> Within your Member area, on the top menu click on "PRE-BUILT Blogs." There you will find a video that explains everything, answers your questions and shows you how to pick the domain name and design theme of your choice.

## Lesson 61: Squeeze Page Builder

#### Worldprofit has a tool so you can create your own Squeeze pages (landing pages)

It's called the Landing Page / Squeeze Page / Sales Page Builder (These terms all mean basically the same page, it's a page for the purpose of generating leads)

If you have been following the bootcamp training you should understand how important landing pages (squeeze pages) are in generating leads, but also for building your own email marketing list.

If you have a Worldprofit installed WordPress Blog or a Prebuilt Blog you can create your own Squeeze Pages!

(You do need to have either a WordPress Blog or a Pre-Built Blog to benefit from this tool)

All you need to do is install the Instabuilder plugin and you can create powerful Squeeze Pages in under 5 minutes.

No need to pay anyone to build these pages for you, you can do- it- yourself.

Fast. Easy.

Once you have created your own page we will show you how to add it to your Silver or Platinum VIP website too!

If you are an ADVANCED user we even show you how to add other features and options too.

#### Ready to start creating your own Squeeze pages?

In your Member area on the left menu look under the MONEY MAKERS section, then select SQUEEZE PAGE BUILDER. There you will find instructions, and a brief help video to get started. Please don't do anything until you watch the help video.

**NOTE:** If you don't have a WordPress blog, in your Member area on the TOP MENU select PRE-BUILT Blog to get one.

## Lesson 62: Squeeze Ninja

#### This lesson introduces you to Squeeze Ninja.

#### What it is:

This is one of our most popular products based on feedback from our Members. Squeeze Pages (also called Landing pages or Sales Pages) are how to generate leads and build your email marketing list. You know this because you have been a good student during George's Bootcamp training. Right? Worldprofit provides you with landing pages but many of you are also promoting OTHER programs, affiliates, products and services. You need landing pages for those programs too. You've told us you wanted an easy way to create your own landing pages to generate leads. We realize that most of you are not highly technical so we had to do some research to find a super EASY way to help you build squeeze pages. We found the solution in a product called Squeeze Ninja. We bought the Resale Rights to this product so we could offer it at a discounted rate to our Members. This means you now can EASILY and QUICKLY create UNLIMITED STUNNING landing pages, squeeze pages, and sales pages all the while building your list and signing up leads.

#### How it works:

Squeeze Ninja works on your Silver or Platinum VIP Website, OR on any website, autoresponder list or business you own. You don't need to install anything. You can create STUNNING squeeze pages with just a few clicks, no exaggeration. You can use it to bring in leads for your own programs but it also works to bring in Associates.

With Squeeze Ninja you get.....

- -the software installed on YOUR domain a professional website address Example address: promo.SandiHunter.com.com
- -25 professional squeeze page templates (super-easy to edit!)
- -integrated already with Aweber for fast list building (or your own list)
- -includes TONS of giveways that you can add to your Squeeze pages so you MAXIMIZE your sign ups
- -includes easy download link for the offer giveaways
- -edit and customize as you like including adding exit messages, thank you pages etc.
- -inclusion of products for purchase so not only are you increasing your leads, you are increasing possible sales revenue!

## With Squeeze Ninja....

Think about how much easier you will be able to sign up Associates!

Think about how many more leads you can generate for whatever you are selling!

Think about how you can promote ALL your Affiliate programs and BOOST commissions!

Think about how you can quickly build your own email marketing list

Think about how you can increase how much money you make!

Think about how much time you will save not having to fiddle around creating your own squeeze pages - time that could be spent promoting!

George Kosch has gone one step further for you! He is willing to do ALL of the set up of Squeeze Ninja for you! This is HUGE! If you were to buy this product on your own you would need to buy a domain, buy a Cpanel account, install the software and do all the set up yourself. You'd pay more and if you aren't a technical person you would be frustrated as all get out

**Cost:** Worldprofit Members enjoy a discounted rate. You pay only a \$47 ONE TIME Install fee for Squeeze Ninja. You do NOT need a Wordpress Blog.

#### How to access more details on Squeeze page Ninja and order this product.

In your Member area, on the LEFT MENU look for the MONEY MAKERS section, then select SQUEEZE NINJA.

NOTE: Do not confuse SQUEEZE NINJA with the Squeeze Page Builder, that is a different product completely that was covered in Lesson 61.

Once in the SQUEEZE NINJA section, you can watch a very brief but helpful video recorded by George Kosch so you can see a demonstration of how easy this product is to use.

## **Lesson 63: The Link Manager**

This lesson introduces you to the LINK MANAGER

#### What it is:

The Link Manager has been designed to help you keep important links organized under categories of your choice. These links can be social bookmarking sites, search sites, tools or anything you like and use. The Link Manager will keep them organized so that you can bookmark your links page from within the Dealer area OR on your website.

#### **How It Works:**

You enter your CATEGORIES for your links.

You enter your links.

You can see a PAGE VIEW of all your links by category for easy reference and access.

Your links can be viewed either in your Member area, or on your website.

#### Future plans in development for the LINK MANAGER

In future we plan to set up more pages and the ability for you to share your links with other Members. A usage of this would be to save your favorite promo sites and give them to new Members so they can get started faster. You could include links to sites with keyword tools, JV Forums etc.

**Cost:** There is no cost for Silver and Platinum VIP Members to use the Link Manager. It's included in your Membership.

#### How to access and use THE LINK MANAGER

In your Member area on the LEFT MENU look for the MONEY MAKERS section then select LINK MANAGER. Follow the instructions posted there and watch the HELP VIDEO to get started.

## **Lesson 64: The Lead Funnel**

This lesson introduces you to one of our most popular tools, the LEAD FUNNEL.

#### What it is.

The Lead Funnel is a very powerful and dynamic tool built with simplicity in mind.

It's a lead generation system AND a sales system all in one.

We know that most of our Members are promoting a number of Affiliate Marketing programs, or other product and services as well as Worldprofit services so this tool will benefit you. Feedback from our Members is that they find this tool very helpful, easy to use and profitable!

#### **How it Works:**

- 1. Enter the websites you wish to promote into your Lead Funnel
- 2. Click the link to review your landing page funnel.

NOTE: You want to be sure to enter your Affiliate Links into the system so that when someone lands on your page they see YOUR affiliate links. If they decide to signup or purchase from any of the sites you have listed, YOU get the lead and/or money from the sale.

VERY IMPORTANT: Please make CERTAIN you enter your links CORRECTLY!

Remember, the Lead Funnel is both a LEAD Generation System AND a Sales System.

Cost: There is NO cost to Worldprofit Silver and Platinum VIP Members to use the Lead Funnel.

#### **How to Access the Lead Funnel:**

In your Member area on the LEFT menu look for the MONEY MAKERS section, then click on LEAD FUNNEL.

Follow the super-simple instructions to get started.

Give it a try. Let us know what you think.

## **Lesson 65: Promo-Bots**

#### This lesson introduces you to the PROMO-BOTS tool.

George Kosch said to me, "Sandi, I have an idea. It's going to make PROMOTION super-easy! It's going to save our Members a huge amount of time and generate a ton of leads. They going to FREAK OUT when I show them this."

Then he disappeared for a week the only indication he was still in the office was a continuous pecking away at a keyboard sounding like a man possessed.

Today he emerged all smiles. "it's DONE!"

George calls this new tool, PROMO-BOTS.

George decided to do what George does best: create something to help Worldprofit Members easily build their own business.

#### What are Promo-Bots?

George Kosch's latest gizmo is called PROMO-BOTS. It's available ONLY to Worldprofit Members - no one else can use this but YOU.

It's a tool built by George that uses the power of I-Macros to make your promotion fast and easy.

This new PROMO-BOT tool, is actually a number of tools all in one that allow you to simply CLICK to promote.

You get:

Money Maker Bots ClickBank Bots Indexer Bots Ad Bots Indexer Bots Twitter Bots Personal Ad Bots Manage your Safelists Supported Sites

It's EASY to use! Even for newbies!

We think this tool is so VITAL in helping you promote and build your business we couldn't charge for it. We simply couldn't. It's that important that you have access to this. These PROMO-BOTS are your key to fast promotion for lead generation..

All you need is the free browser offered by FireFox and the I-Macro ADD-ON (also free). (If you aren't already using FireFox as your browser - don't worry. We show you how to do get it and install the ADD-ON in the PROMO-BOTS section of your Member area).

NOTE: You MUST use Firefox as your browser to get the PROMO-BOTS to work.

## ALL WORLDPROFIT Silver and Platinum VIP Members get the PROMO-BOTS FREE.

When you see the PROMO-BOTS in action you will agree this is POWERFUL!

This is a time-saver!

This is an easy way to generate leads, leads and more leads!

We want everyone to get their hands on this and get started now.

### Use the PROMO-BOTS to promote ANYTHING YOU ARE SELLING.

Use the PROMO-BOTS for ALL your Affiliate Marketing Programs, and the programs we recommend, ClickBank, PLR. Money Makers and more -not just Worldprofit services. This helps you produce leads for your multiple sources of income.

You really have to see the video that George recorded to see how the PROMO-BOTS are going to benefit you in a BIG way.

#### How to access the PROMO-BOTS and get started.

In your Member area you can find PROMO-BOTS on the LEFT menu under the MONEY MAKERS section.

It is ALSO linked on the TOP MENU as PROMO-BOTS.

Once you have watched the video located there you can get STARTED using PROMO-BOTS right away.

## **Lesson 66: Promo Organizer**

This lesson introduces you to the PROMO MANAGER.

#### What it is:

Your Promo Organizer is designed to help you ORGANIZE your postings to safelists, exchanges, classified ad sites and just about any site you post YOUR ads to on a regular basis. This organizer will NOT do the promotion for you, rather it will help you organize your sites. We have recorded a very brief helpful video to help you understand how to use the Promo Manager. In dong his own promotions George Kosch found he needed a quick and easy way to do this. He built this to help you too to save you time and make promotion faster and easier.

**Cost:** There is no cost to Silver and Platinum VIP Members to use the PROMO MANAGER. It is included in your Membership.

#### How to access the PROMO ORGANIZER

In your Member area, on the LEFT MENU look for the MONEY MAKERS section, then select PROMO ORGANIZER. There you will find the HELP video, and a practice area where you can enter some default data and then later delete it. It's important to watch the HELP video as George Kosch demonstrates how he uses the PROMO ORGANIZER himself to do his postings/promotions.

## **Lesson 67: Traffic Packs**

Coming soon. Product still in development.

Don't worry it will be worth the wait.

Thank you for your patience.

## **Lesson 68: Promo Code Center**

#### This lesson introduces you to the Promo Code Center.

You will be happy to know about some new FREE ADVERTISING options!

In your Member area is a section called the **PROMO CODE CENTER.** 

There we have listed a number of sites that offer EXCLUSIVELY to Worldprofit Silver and Platinum VIP Members, TONS of free advertising.

It's easy to take advantage of this. Just sign up for the sites you wish to join (no cost) then enter the PROMOTION CODE to claim your bonus credits and solo emails. That's it!

Currently we have over 139 free advertising sites listed where you can claim your freebies, so you have lots and lots of choices.

So dig in and get started. You know how this works, the only way you are going to make money is by PROMOTING.

You've got all of these FREE advertising options in the Promo Code Center!

#### How to access the Promo-Code Center

Look for PROMO-CODES in your Member area, under TOP MENU (top line) select PROMO CODES

#### PLUS....

You've got all the TIME-SAVING options in the PROMO-BOT section of your site to make things faster for you.

Look for this in your Member area, under TOP MENU (3rd line far right) select PROMO-BOTS.

#### PLUS....

If you have no time but a few extra bucks to budget for advertising then you also have the FASTTRACK ad co-op that Worldprofit operates. We buy the ads and you get the leads (Associates).

Look for this in your Member area, under LEFT MENU under ADVERTISING/TRAFFIC select FASTTRACK.

## Lesson 69: How the Worldprofit System Works, a Recap.

This lesson is an overview or a summary of the Worldprofit Earn at Home System.

At this point in the lessons you should have a solid basic understanding of the tools and resources included and how you use them to make money. Here's a recap to make sure you have the basics down pat.

# 5 Major Elements of the Worldprofit System that are ALWAYS WORKING to help YOU make money.

- 1. Associate Sign up Process
- 2. Integrated List Building
- 3. Sales Closing in the Live Business Center
- 4. Multiple Sources of Income
- 5. Ongoing Marketing and Business Building Training and Support

The entire Worldprofit program is built on promotion to attract leads, also called Associates. There are FREE Associate Members. They don't pay anything to become a free Associate Member.

By promoting on a consistent basis to generate free Associate Members (leads) you are building your online business one person at a time.

You sign up free Associate Members using the Landing pages, and advertising aids we provide in your Member area. You promote these to the list of places we recommend, both free and paid options are available.

When people sign up as a free Associate member at Worldprofit they can:

- -stay on as just a free Associate Member
- -upgrade to Silver or Platinum VIP Membership.
- -buy any of the other hundreds of ebooks, software, money making products, advertising etc that we offer
- -subscribe to any of your external lists for your own list building purposes

When your Associate logs in to their free member account, they are greeted by one of our Monitors who are in the Live Business Center 24 hours a day. Associates are made an offer to upgrade to a paid Silver Membership.

You receive commissions of 20 - 100% commission when an Associate you refers upgrades to Silver or Platinum VIP Membership or purchases various products or services. A complete commission chart of what you make, how much and on what is in your Member area. No commission is paid to you for signing up free Associate members, commission is only paid to you, if the free Member then goes on to buy a product or service.

Worldprofit continues to send an emailed Newsletter every few days to ALL Associates. The email includes offers, incentive, promotions, products for sale, and various free giveaways to encourage them to logon to their Free Associate member account. This newsletter gets sent out from our head office and you do not have to do anything.

This ongoing, integrated, automated process allows YOU and all our members to focus 100% on promotion and the signing up of new Associates.

List building is critical to making sales today, tomorrow and down the road as you build your online

business. Worldprofit's entire program helps you to not just sign up the Associate initially but helps you build your own marketing lists, so you can maintain contact and an ongoing sales relationship with that person. Your membership includes hundreds of products you can sell to earn commission, and this is where the VALUE of your email marketing list should become very obvious to you.

**NOTE:** For those of you in OTHER or MULTIPLE Affiliate programs, you can learn about online marketing and how to generate steady leads and traffic by following our training program and utilizing the resources included in your Membership, What we teach and the resources provided can be used to build ANY online business. The PLR store alone includes over 200 products to help you learn and understand how to market online. Add to this the video training library, the Resellers Club, the SEO tools and you have finger tip access and a home base for ALL your online ventures.

#### If you do not understand this or need help getting on track here is what you should do now.

- 1. In your Member area on the TOP MENU where it says TRAINING, watch the BEGINNERS VIDEO.
- 2. On the main page of your Member area, scroll down to the section with the Bootcamp Lessons. We have 65+ lesson plans that teach you exactly what to do, how to use the resources and how to make money in our program.
- 3. Attend the LIVE TRAINING on Fridays with George Kosch at 10 AM CT. These are LIVE and interactive so you can ask questions, see demonstrations on screen, find out what works and what doesn't work, what's new and what's coming. These sessions are highly informative and also recorded then posted to the Training section.
- 4. If you get stuck or need help, submit a SUPPORT FORM to our Support team but make sure PLEASE that you have FIRST watched the BEGINNERS video mentioned above.

## Lesson 70: Web 2.0 Sites

Backlinking is an easy and proven effective way to help get better ranking for your website.

This lesson is brief and introduces you to a very helpful section in your member area that you may not be aware.

In your Worldprofit Member area is a recent list of Web 2.0 sites that you should use to build links to your websites. Most of them make it very easy to create an account and start publishing content. This is a fast and easy way to get quality links to your Silver or Platinum VIP website and also for use in your blogs.

Remember, the more backlinks you have to your site from what are considered "AUTHORITY" sites the more popular site your site is considered - a factor in how search engines will index your site.

You will find all 50 recommended sites in your Member area, here's where.

- 1. On the LEFT MENU look for ARTICLE/EBOOK MARKETING
- 2. Click on WEB 2.0 FREE SITES.

Don't feel you have to tackle this all in one day. Building links, and positioning your site online can be time consuming and something to work at over the long term. There are automated programs that will do this for you but we do NOT recommend them. The best way to do this is manually, to create what are considered natural links. Search engines usually eventually detect artificial attempts at positioning so be safe and do this kind of task manually a little bit at a time.

## **Lesson 71: LAZY BLOGGER System**

This lesson introduces you to the LAZY BLOGGER System. This is not the same as your BlogIT system as this is for external blog programs like Wordpress, Google Blogger and Tumblr.

We all know that blogging is both popular and an integral part of any online marketers strategy for building traffic and sales.

The value of blogging for the average person with modest traffic is this:

- 1. Adding blog content on your site on a regular basis keeps your site ALIVE and active. This attract search engines like Google and BING, who will then start visiting your site more frequently to index the new content you are adding.
- 2. By adding content related to a specific topic or niche, you are establishing your site as more of an authority type site that offers specific, key word, topic related to content, which also gives you an advantage when search engines index your site.

#### The value of blogging to make money online is this:

As you know Worldprofit provides you with a number of products and services you can promote on your blog. We teach you how to make money from MULTIPLE STREAMS OF INCOME. Specifically, you have in your Member area, all the products in the Money Makers Kit, as well as the ClickBank Promo Kit, and of course the FastCash Products. If you are a Platinum VIP Member you also can sell all 215+ PLR Products. If you are also promoting your own products, services, or affiliate programs you can easily blog these on your site now too. What you can do with this Lazy Blogging System is unlimited and open to your imagination. You can write product reviews and include your order link, you can tie articles on specific topics into lead ins for sales of related products.

In this way, your Lazy Blogger System becomes a powerful strategy for attracting search engines, key word traffic, and the sales of related products and services. Your content compliments your products offered for sale so you can attract a specific targeted audience.

Recognizing the value of adding content (and products for sale) to your site on a regular basis we have integrated into our Silver and Platinum VIP sites a quick and easy way for you to add content.

Remember, you can use your own content or you can use and blog the articles we also include in your Membership. At Worldprofit you are never at a loss for content you can use in your blog. See details below.

The Lazy Blogger System is INCLUDED in your Silver or Platinum VIP Membership, there is NO extra cost to use and benefit from this service.

How to access your Lazy Blogger System:

- 1. In your Member area under the left menu, select CONTENT MANAGEMENT. There you will see a link for LAZY BLOGGER SYSTEM, click on that.
- 2. Once you are in that section of your Member area, watch the BRIEF video to know and understand how the system works.
- 3. There you will also find details on how to access the articles, ClickBank Promo Kit products, the Monday maker Promo Kit products, and more.

## Lesson 72: Why Associates are So Valuable. In Development

# Lesson 73: SEO Optimizer Pro - Submit your Website to over 700,000 Search Engines, Directories and more.

#### This lesson introduces you to the SEO Optimizer Pro.

As a Silver or Platinum VIP Member here's what you need to know about this service.

- 1. You can try the SEO Optimizer Pro free for a 7 day trial. The service allows you to EASILY and QUICKLY promote your website to over 700,000 Search Engines, Directories, Link Pages, Online Malls, and Classified Sites. It's 100% automated and has one purpose to generate traffic for your site. Using the service helps potential customers find your site and what you offer. Manual submission to a large number of sites is very time consuming. By using SEO OPTIMIZER PRO this task is automated and takes you minutes to complete. There is NO software to download, and the easy to use WIZARD will help you get your site(s) submitted easily in minutes.
- 2. If you like the service and want to upgrade, Worldprofit Silver and Platinum VIP Members enjoy an exclusive discount to use the service. Search engines usually re-index their sites every 4 8 weeks so it's important to resubmit your site on the same schedule. Using the SEO Optimizer Pro makes resubmission automated and ultra-fast as all your data is saved for you. The paid options of the service allow you to pick a resubmission schedule that fits your needs and budget. If you have more than one domain you want to submit, that's ok, you can submit ANY number of domains there is no limit.
- 3. When you as a Silver or Platinum VIP Member, promote the SEO Optimizer Pro and someone you refer upgrades to the paid version you get commission! So when you sign up free Associates for Worldprofit you are exposing them to the SEO Optimizer Pro too they upgrade you get paid.

## Ready to start your free 7 day Trial of the SEO Optimizer Pro?

#### Here's what to so:

- 1. In your Worldprofit Dealer Member area, look on the TOP MENU for the COOL TOOLS section (it's in the second row of the navigation bar).
- 2. Once in the Cool Tools section, at the TOP of the page, it says SEARCH ENGINE BLASTER. Click on the JOIN URL link

to sign up. When you have done so you will be given a Referral ID. Go back into your Member area and enter that ID then hit ADD/UPDATE.

This is important so that any Associates you refer who upgrade to a paid membership at SEO OPTIMIZER PRO means you earn a commission!

3. Once you have your free 7 day trial account at SEO OPTIMIZER PRO, try the service, submit your site. If you like the service, consider upgrading to a paid membership.

#### What we hope you take from this lesson is this.

First, the SEO Optimizer PRO is a super-easy to use service that allows you to promote your site in minutes to generate traffic.

Secondly, you earn COMMISSIONS when one of your Associates tries the service then upgrades to a paid membership.

Third, if you yourself as a Worldprofit Silver or Platinum VIP member decide to upgrade to a paid Membership at SEO Optimizer PRO, you enjoy an exclusive discounted rate.

# **Lesson 74 coming soon**

# **Lesson 75 coming soon**

# Lesson 26 - Worldprofit Marketplace (coming soon)

Coming soon.

| Republished with Worldprofit's permission by Ruben Xavier <a href="http://EndlessOnlineProfit.com">http://EndlessOnlineProfit.com</a> . |  |
|----------------------------------------------------------------------------------------------------|--|
|                                                                                                    |  |
|                                                                                                    |  |
|                                                                                                    |  |
|                                                                                                    |  |
|                                                                                                    |  |
|                                                                                                    |  |
|                                                                                                    |  |
|                                                                                                    |  |
|                                                                                                    |  |
|                                                                                                    |  |
|                                                                                                    |  |
|                                                                                                    |  |
|                                                                                                    |  |
|                                                                                                    |  |
|                                                                                                    |  |
|                                                                                                    |  |
|                                                                                                    |  |
|                                                                                                    |  |
|                                                                                                    |  |